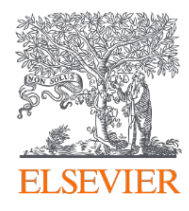

## **DEAL-Elsevier Vereinbarung** à **Einführung für Open-Access-Administrator\*innen**

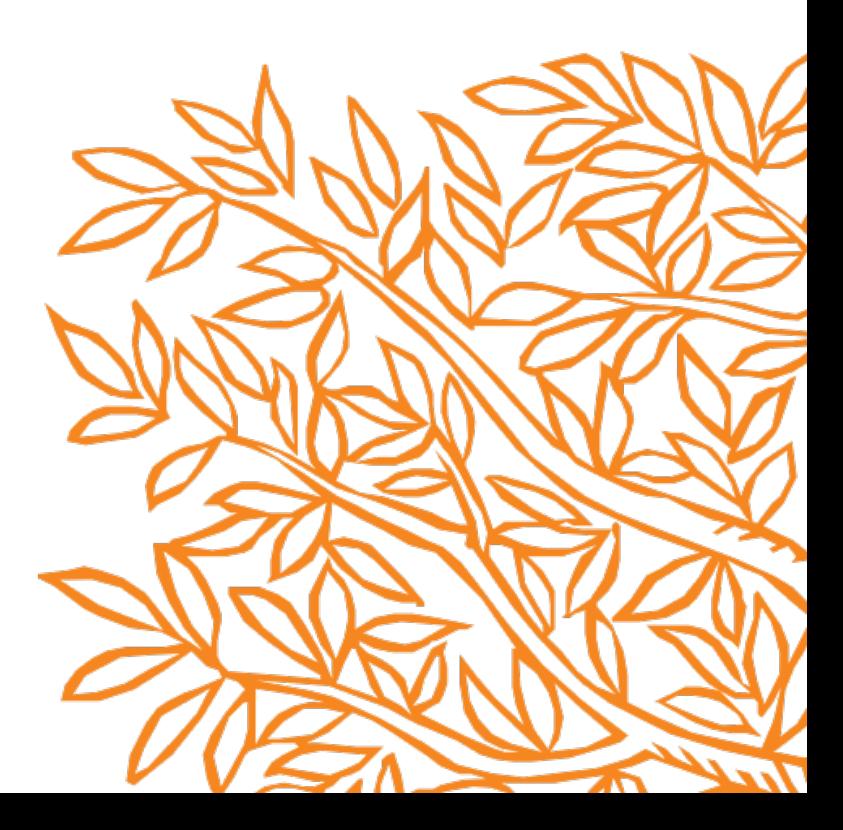

## **Inhalt**

- 1. Voraussetzungen für die Berechtigung
- 2. Definitionen der Zeitschriftenkategorien
- 3. Definitionen der Artikelart
- 4. Wichtige Definitionen
- 5. Ablauf für Autor\*innen
- 6. Institutioneller Ablauf (Elsevier OA Platform) & Berichterstattung

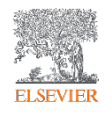

## **1. Voraussetzungen für die Berechtigung**

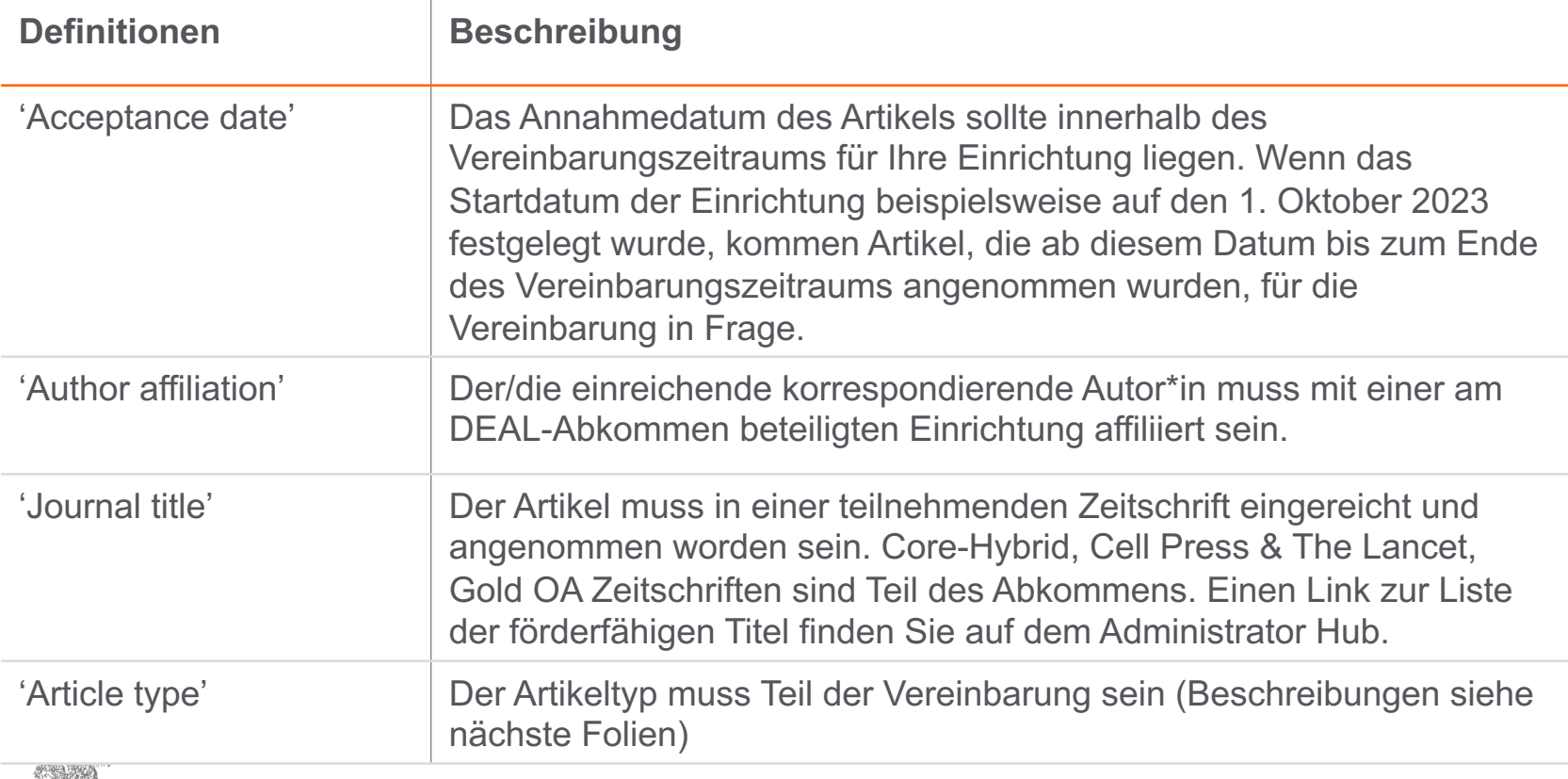

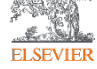

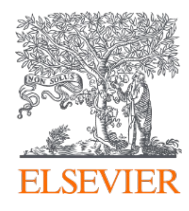

## **DEAL-Elsevier Vereinbarung > Einführung für Open-Access-Administrator\*innen**

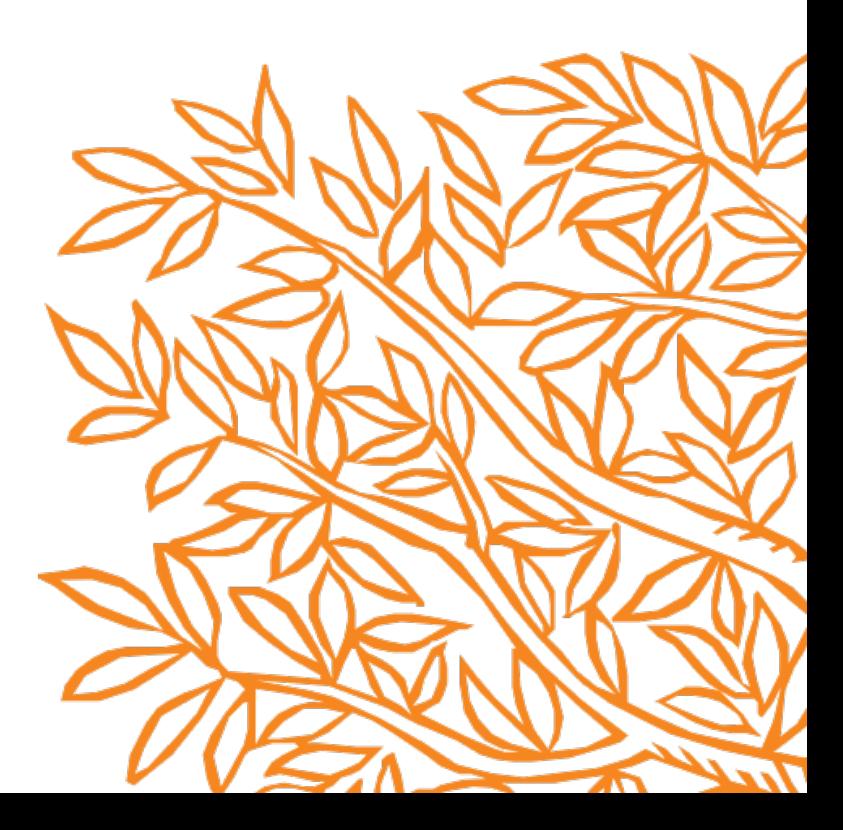

## **Inhalt**

- 1. Voraussetzungen für die Berechtigung
- 2. Definitionen der Zeitschriftenkategorien
- 3. Definitionen der Artikelart
- 4. Wichtige Definitionen
- 5. Ablauf für Autor\*innen
- 6. Institutioneller Ablauf (Elsevier OA Platform) & Berichterstattung

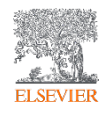

## **2. Definitionen der Zeitschriftenkategorien**

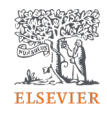

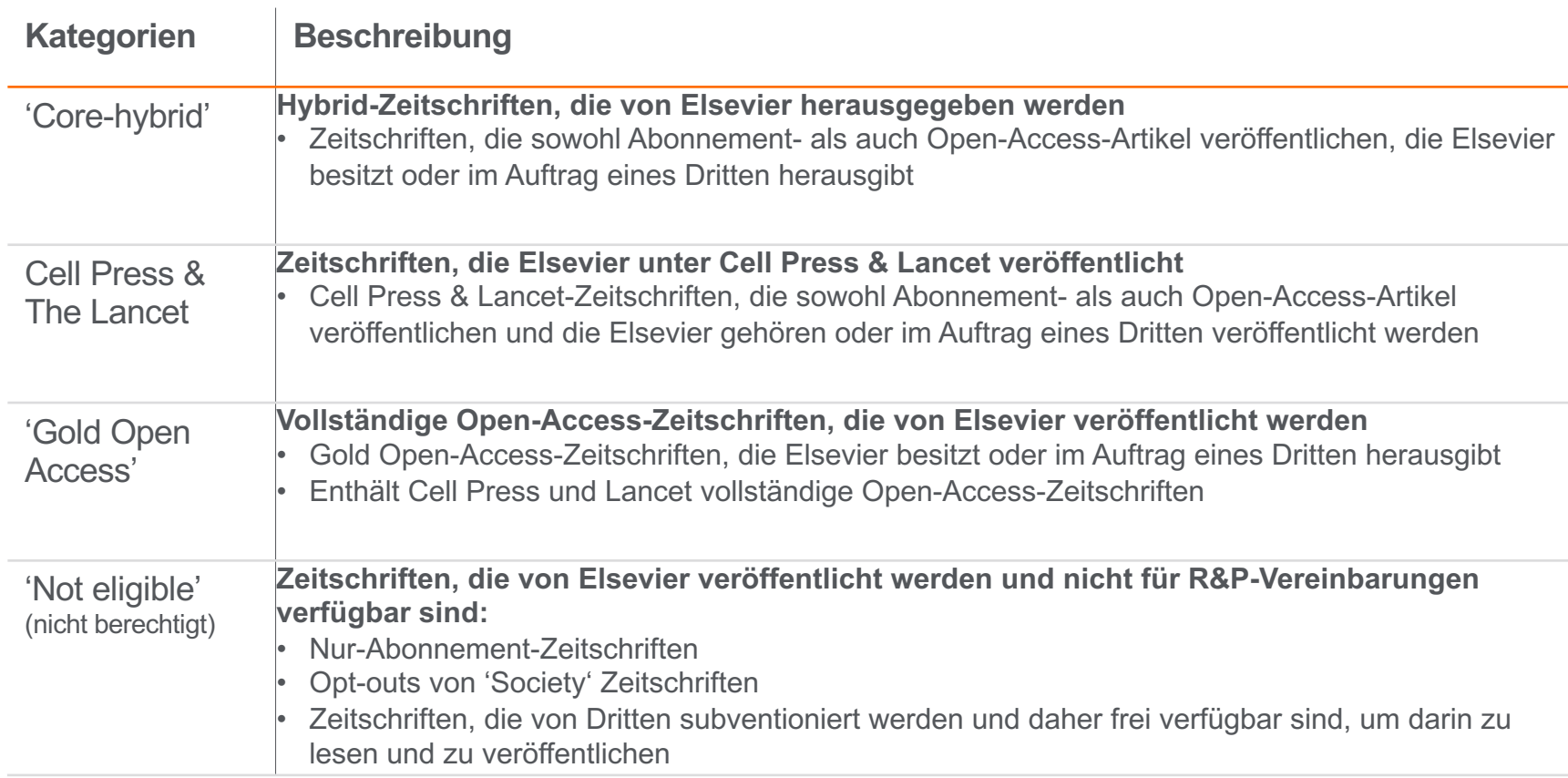

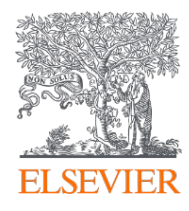

## **DEAL-Elsevier Vereinbarung > Einführung für Open-Access-Administrator\*innen**

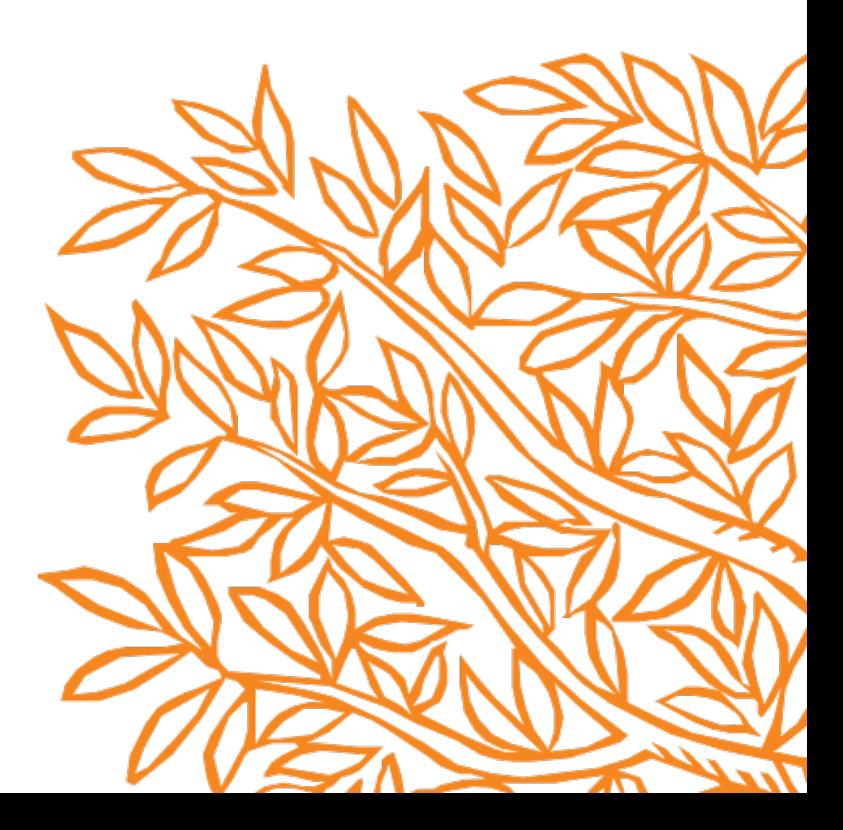

## **Inhalt**

- 1. Voraussetzungen für die Berechtigung
- 2. Definitionen der Zeitschriftenkategorien
- 3. Definitionen der Artikelart
- 4. Wichtige Definitionen
- 5. Ablauf für Autor\*innen
- 6. Institutioneller Ablauf (Elsevier OA Platform) & Berichterstattung

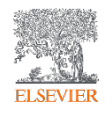

## **3. Definitionen der Artikelart**

 $\mathbb{L}$ 

 $\mathbf{L}$ 

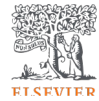

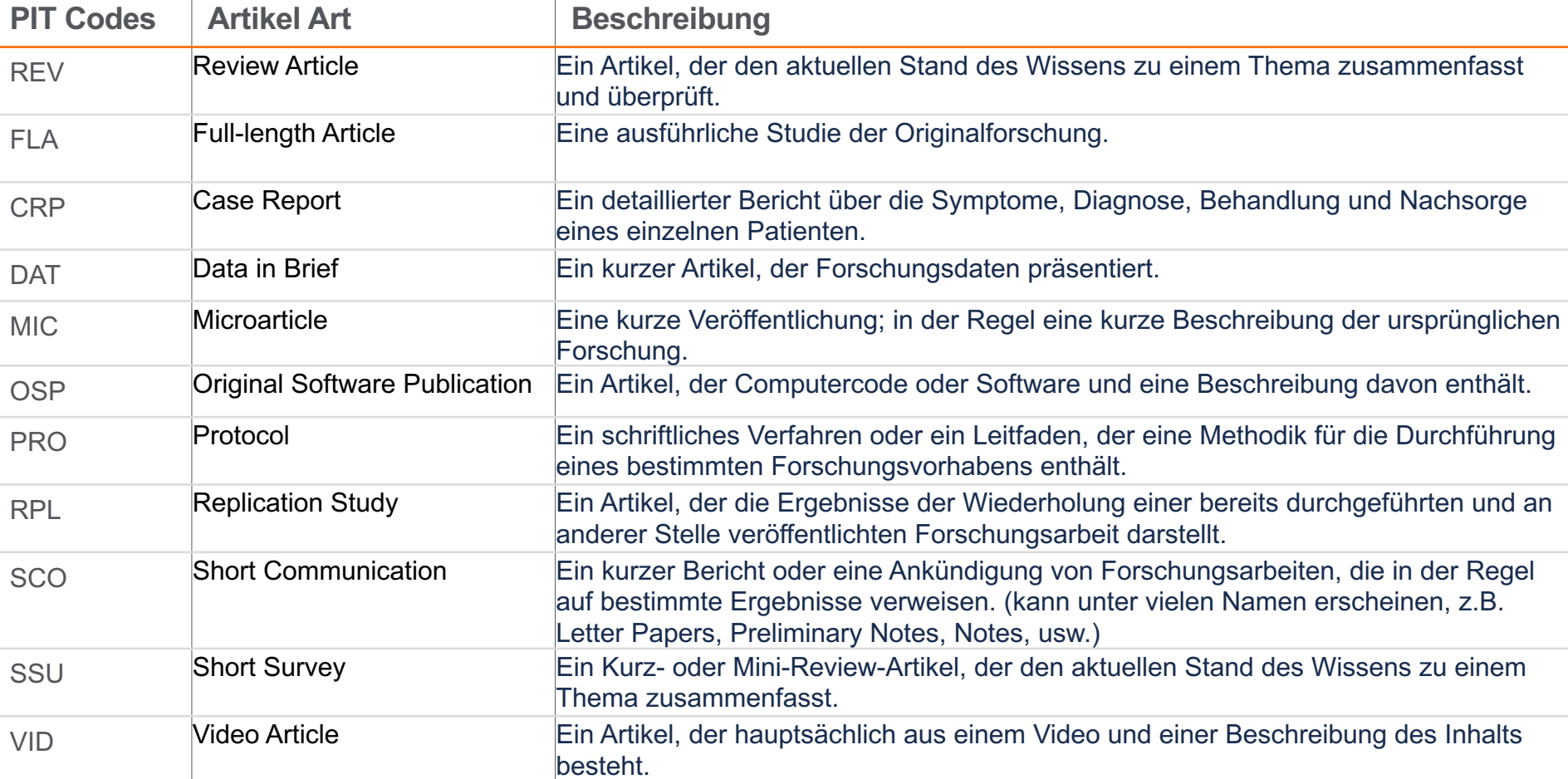

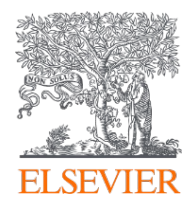

## **DEAL-Elsevier Vereinbarung > Einführung für Open-Access-Administrator\*innen**

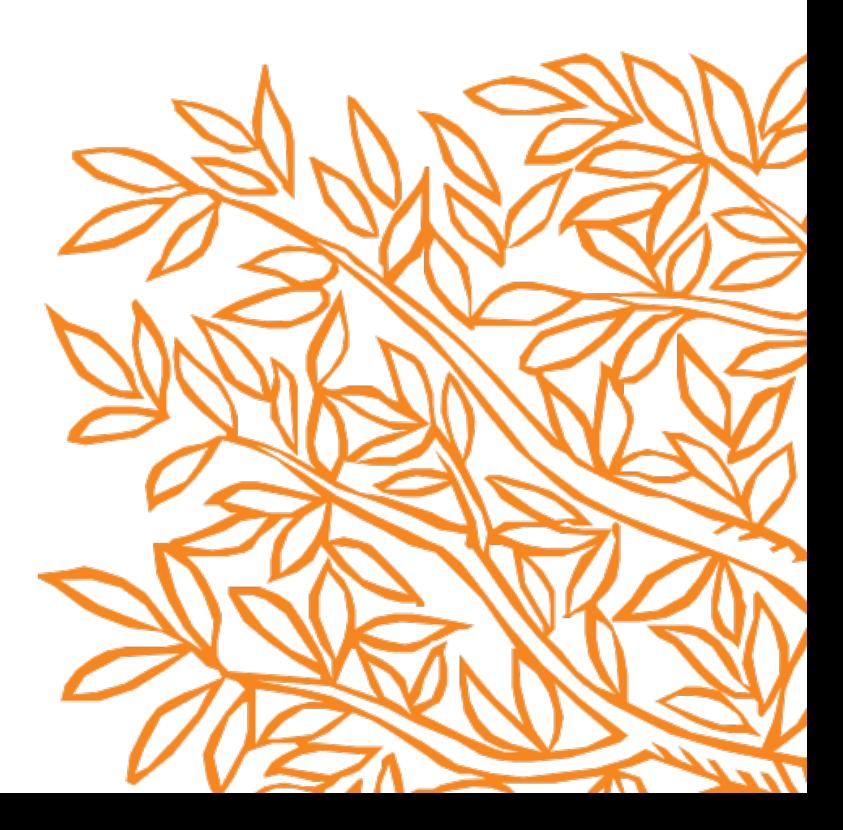

## **Inhalt**

- 1. Voraussetzungen für die Berechtigung
- 2. Definitionen der Zeitschriftenkategorien
- 3. Definitionen der Artikelart
- 4. Wichtige Definitionen
- 5. Ablauf für Autor/innen
- 6. Institutioneller Ablauf (Elsevier OA Platform) & Berichterstattung

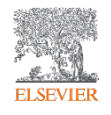

## **4. Wichtige Definitionen**

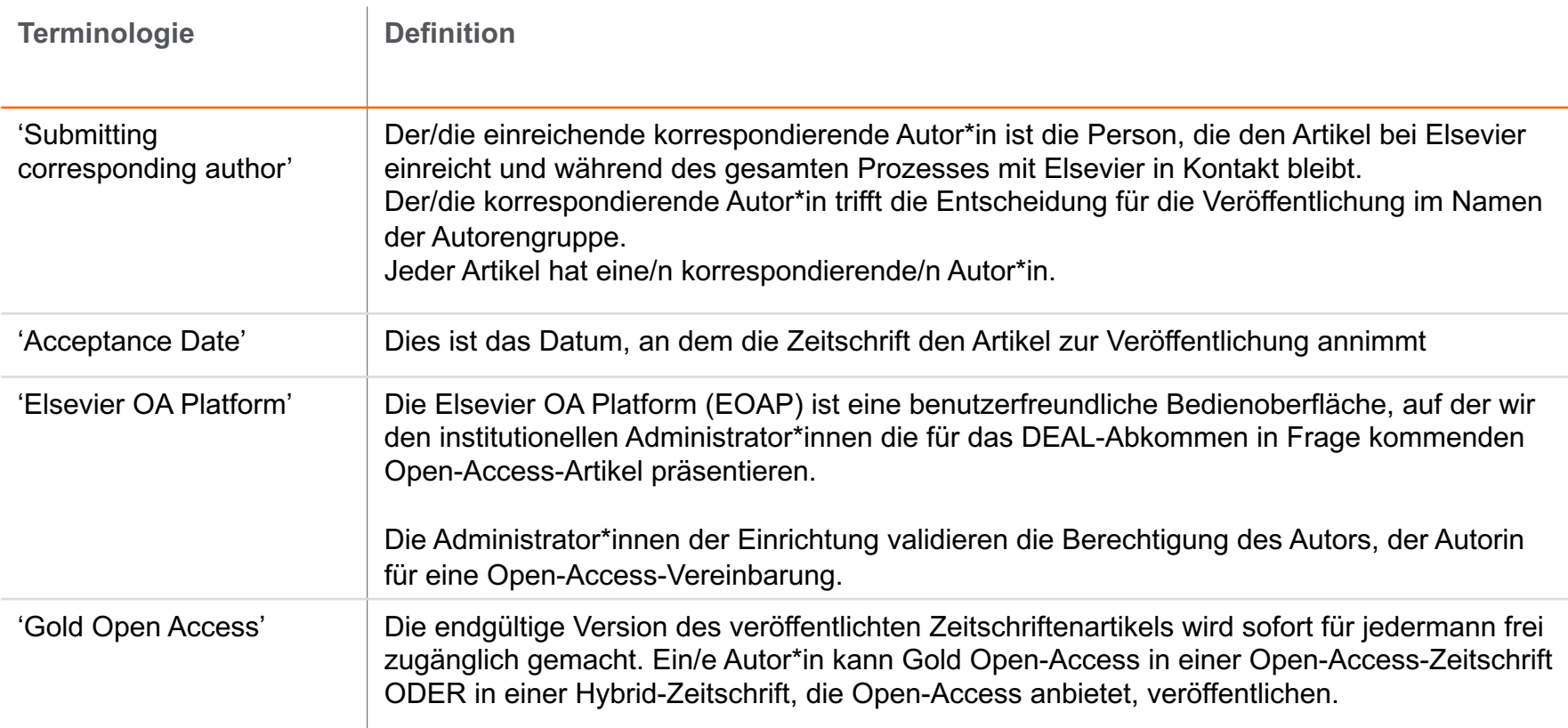

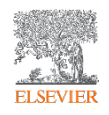

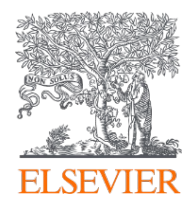

## **DEAL-Elsevier Vereinbarung > Einführung für Open-Access-Administrator\*innen**

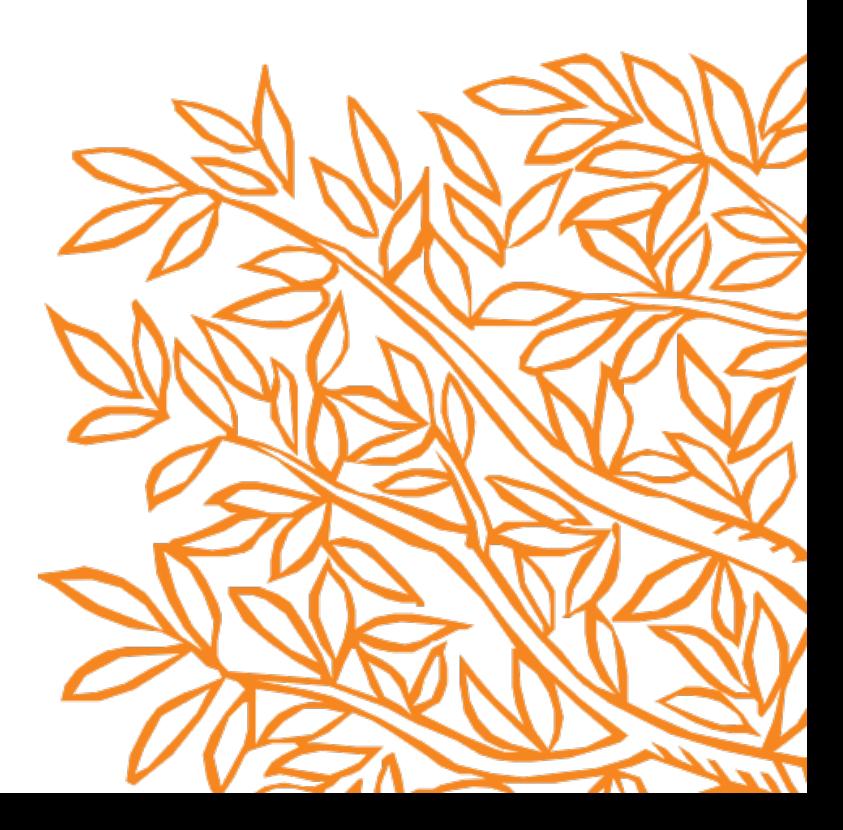

## **Inhalt**

- 1. Voraussetzungen für die Berechtigung
- 2. Definitionen der Zeitschriftenkategorien
- 3. Definitionen der Artikelart
- 4. Wichtige Definitionen
- 5. Ablauf für Autor\*innen
- 6. Institutioneller Ablauf (Elsevier OA Platform) & Berichterstattung

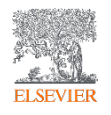

## 5. Ablauf für Autor\*innen

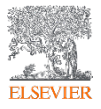

### Finalize Publishing your Article

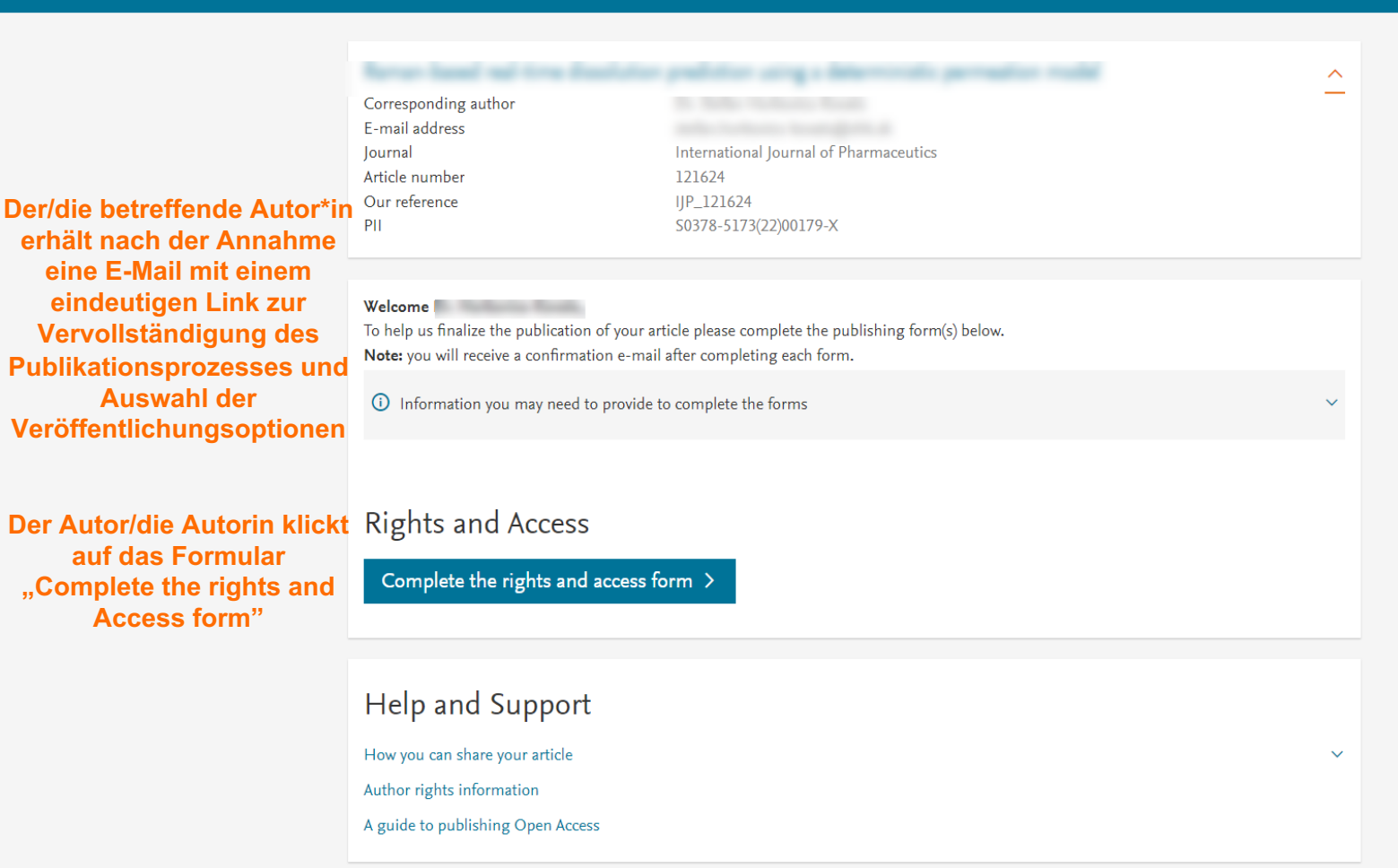

### **ELSEVIER**

 $\widehat{\phantom{a}}$ 

 $n<sub>2</sub>$ Help

### **Rights and Access**

Corresponding Co-Author Author

Publishing Options

Copyright © 20 Cookies are set

Research

Funders

**Review Order** 

**Der/die** korrespondierende Autor\*in wählt seine/ihre Angaben zur Zugehörigkeit aus, die wir verwenden, um die Autor\*innen zu identifizieren und sie dem DEAL-Vertrag zuzuordnen.

**Bitte beachten Sie,** dass der/die Autor\*in diese Informationen bereits bei der **Einreichung** angegeben hat; sie sind bereits vorausgefüllt.

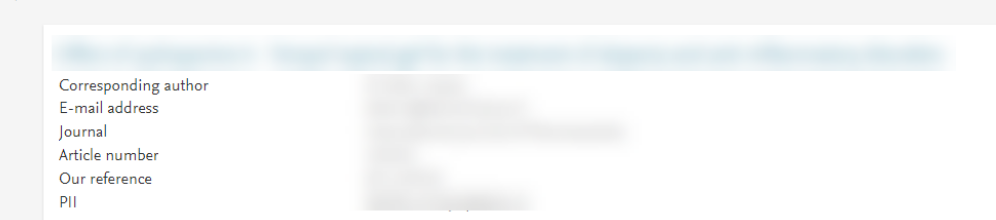

### Corresponding Author's Organization 1

Confirmation

Please enter the corresponding author's organization. We use this information so we can offer tailored publishing options and a personalized article publishing charge for Gold open access when applicable.

Hint: start your search using your main organization name (e.g. University of Manchester) as this will return the most results from which to select the most appropriate option. If you're unable to find your specific department, then selecting your main organization is sufficient. For more tips on searching for an organization please visit our Support Center.

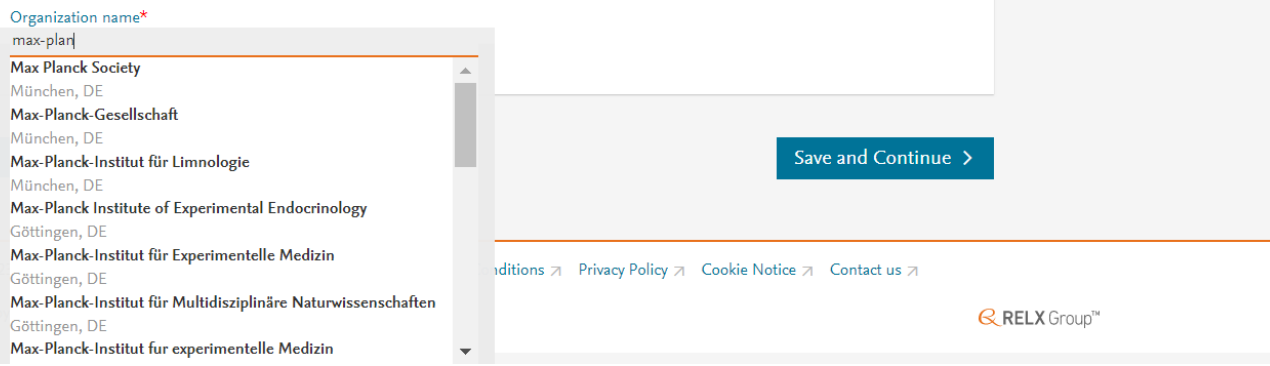

### **Rights and Access**

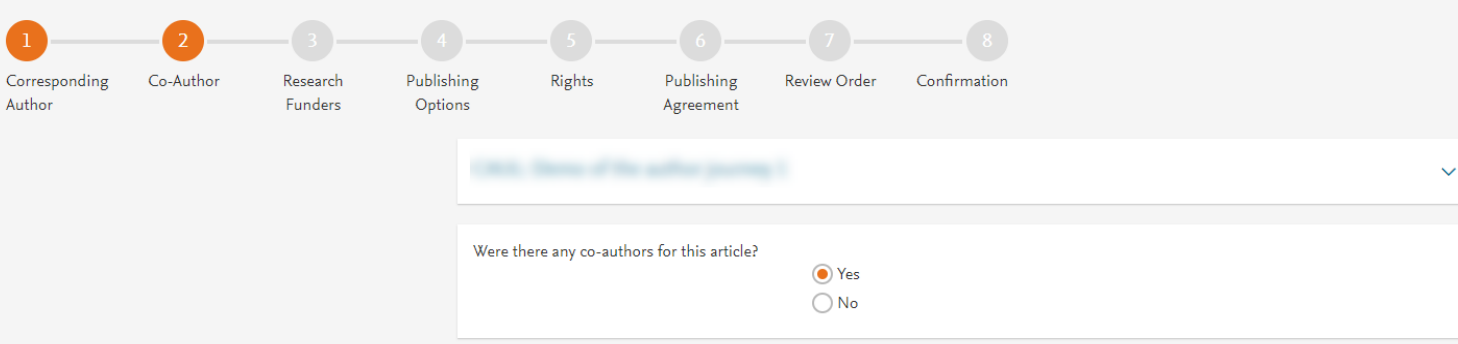

Der/die korrespondierende Autor\*in fügt auch die Angaben zur Zugehörigkeit der Mitautor\*innen hinzu

### Add Co-author Details 1

Please provide details for all co-authors. We use this information so we can offer tailored publishing options and a personalized article publishing charge for Gold open access when applicable.

Hint: start the organization search using the main organization name (e.g. University of Manchester) as this will return the most results from which to select the most appropriate option. If you're unable to find the specific department, then selecting the main organization is sufficient. For more tips on searching for an organization please visit our Support Center.

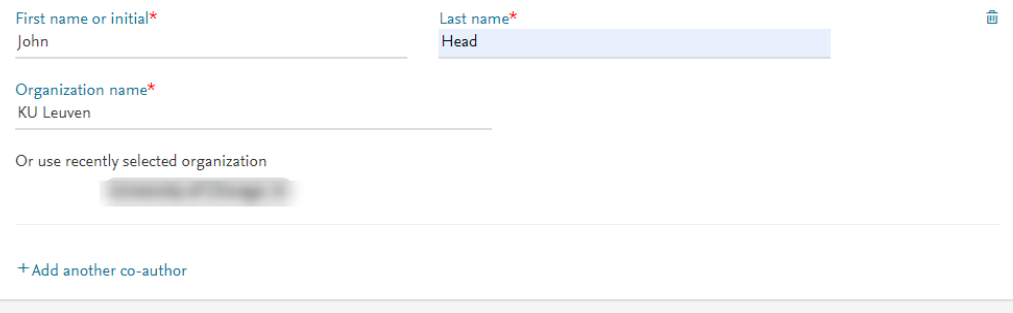

Previous

Save and Continue >

### **Rights and Access**

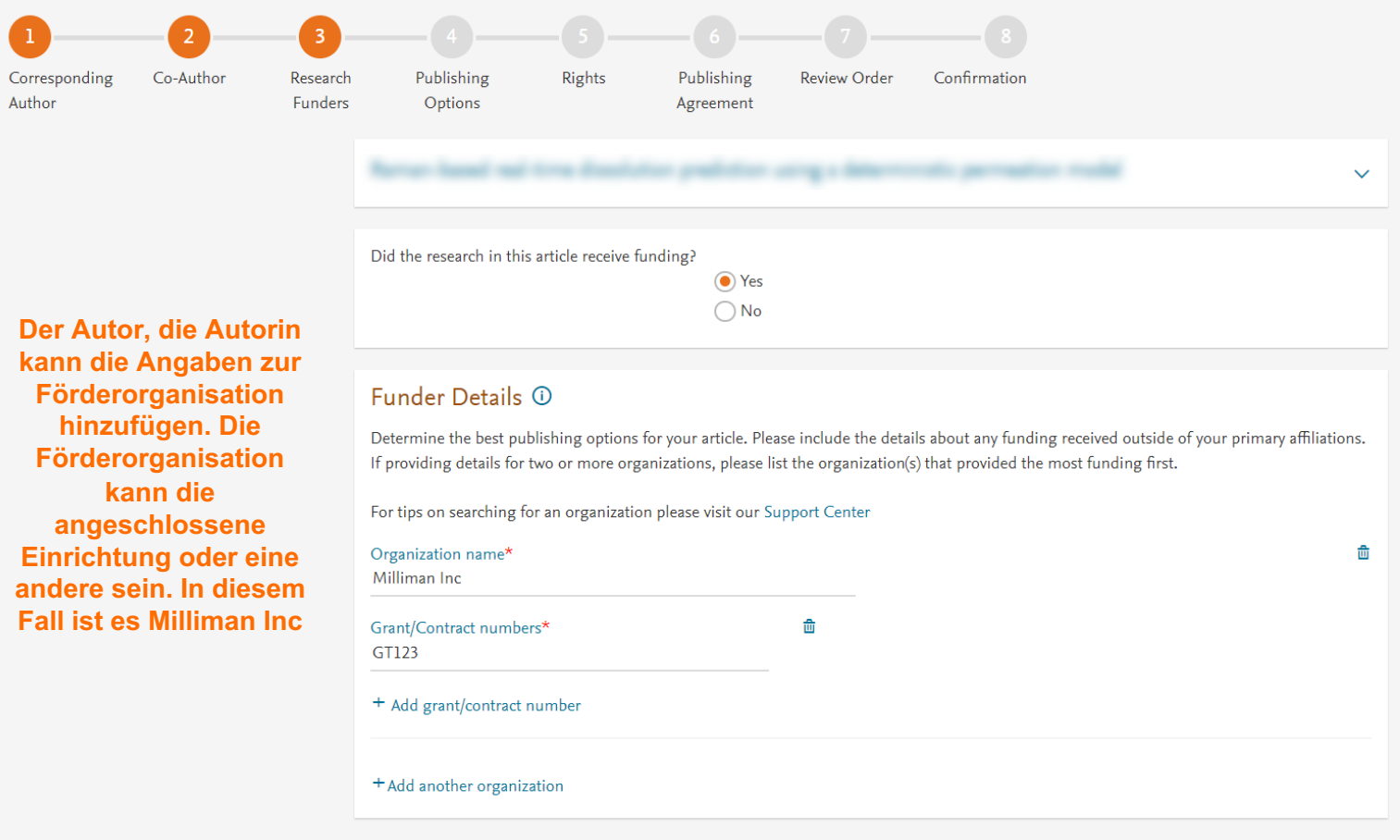

Previous

Save and Continue  $\rightarrow$ 

Based on information you have provided, your publishing option is shown below

### Veröffentlichungsmöglichkeiten in einer **Hybridzeitschrift**

### **Gold Open Access**

 $\odot$ Publish as an Open Access article

Because you are affiliated with (institution), your open access publishing fee is covered under the agreement between the DEAL Consortium and Elsevier  $\neg$ .

- Only submitting corresponding authors are eligible, and your affiliation will be verified by your institution above
- . Please make sure this institution is stated as your affiliation in your manuscript
- . You will not be invoiced by Elsevier or DEAL but some institutions may pass on some or all of the publishing fees to authors. You may wish to check your institutional policy with your local library or OA officer

For more information visit DEAL Consortium page  $\neg$ .

Please contact DEAL-Elsevier Publishing > if you do not wish to publish open access.

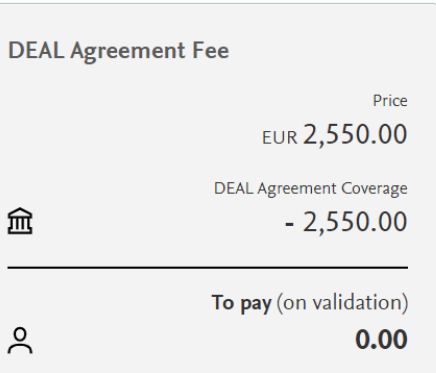

If your institution cannot verify your affiliation, you will receive a full price invoice for EUR 5,340.00 (ex. VAT), but you will still be able to choose not to publish OA free of charge if you contact Researcher Support within 2 weeks of receiving an invoice.

### **DEAL and Elsevier Agreement**

### **Rights and Access**

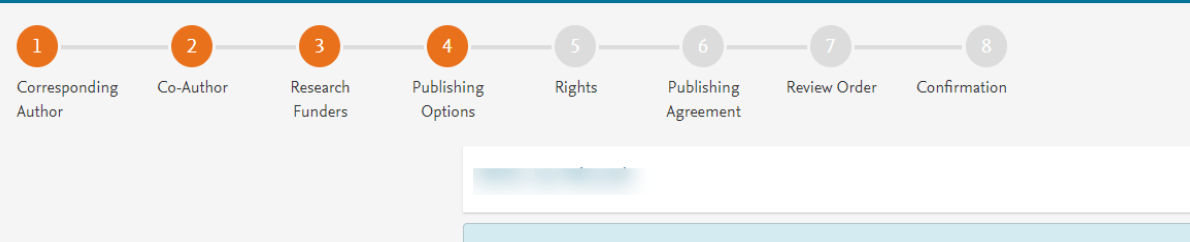

Veröffentlichungsmöglichkeiten in einer Open-Access-**Zeitschrift** 

### Based on information you have provided, your publishing option is shown below

### **Gold Open Access**

 $\odot$ Publish as an Open Access article

Because you are affiliated with (institution), your open access publishing fee is covered under the agreement between the DEAL Consortium and Elsevier  $\neg$ .

- Only submitting corresponding authors are eligible, and your affiliation will be verified by your institution above
- . Please make sure this institution is stated as your affiliation in your manuscript
- . You will not be invoiced by Elsevier or DEAL but some institutions may pass on some or all of the publishing fees to authors. You may wish to check your institutional policy with your local library or OA officer

For more information visit DEAL Consortium page  $\neg$ .

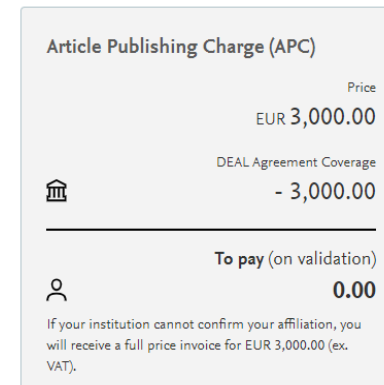

 $\checkmark$ 

#### **DEAL and Elsevier Agreement**

Save and Continue >

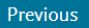

### **Rights and Access**

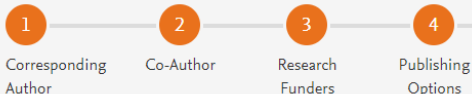

Options

Rights Publishing Agreement

Review Order Confirmation

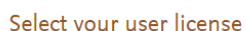

Licenses

- Das System zeigt dem Autor, der Autorin die **CC-Lizenzoptionen an**
- **CC BY-Lizenz ist**  $\bullet$ vorausgewählt

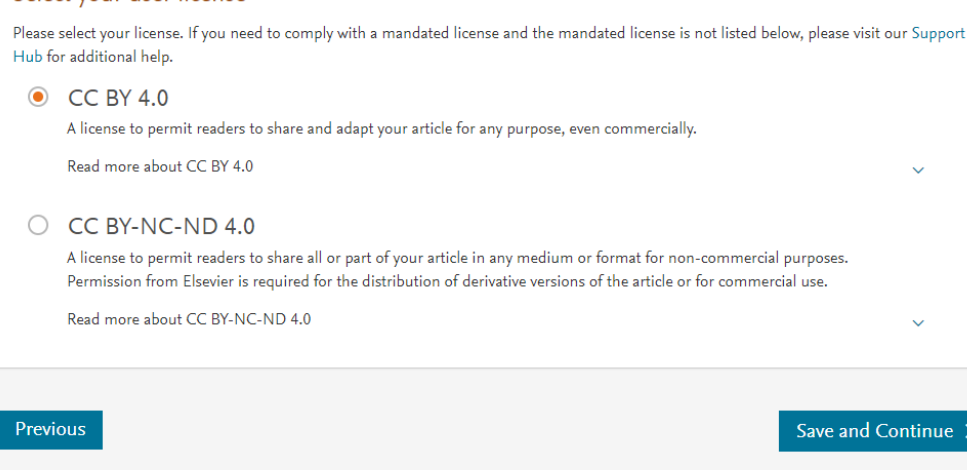

Copyright © 2023 Elsevier, except certain content provided by third parties. Terms & Conditions 7 Privacy Policy 7 Cookie Notice 7 Contact us 7

 $\checkmark$ 

#### $\sqrt{3}$  $\sqrt{5}$  $\begin{bmatrix} 6 \end{bmatrix}$ Review Order Co-Author Research Publishing Rights Publishing Confirmation Corresponding Licenses Author **Funders** Options Agreement

### Der Autor, die Autorin wählt die Rechte aus

### Elsevier B.V.

### **Select Your Status**

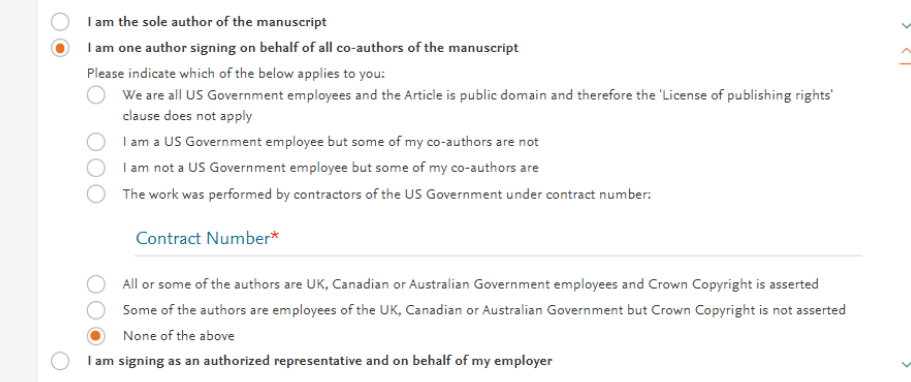

### Signed on Behalf of Corresponding Author

Please complete this section if you are not the corresponding author as listed above. A copy of the agreement will be sent to you and the corresponding author.

I am signing on behalf of the corresponding author

Name, job title and company (if employer representative)\*

### E-mail address\*

 $\checkmark$ 

### **Rights and Access**

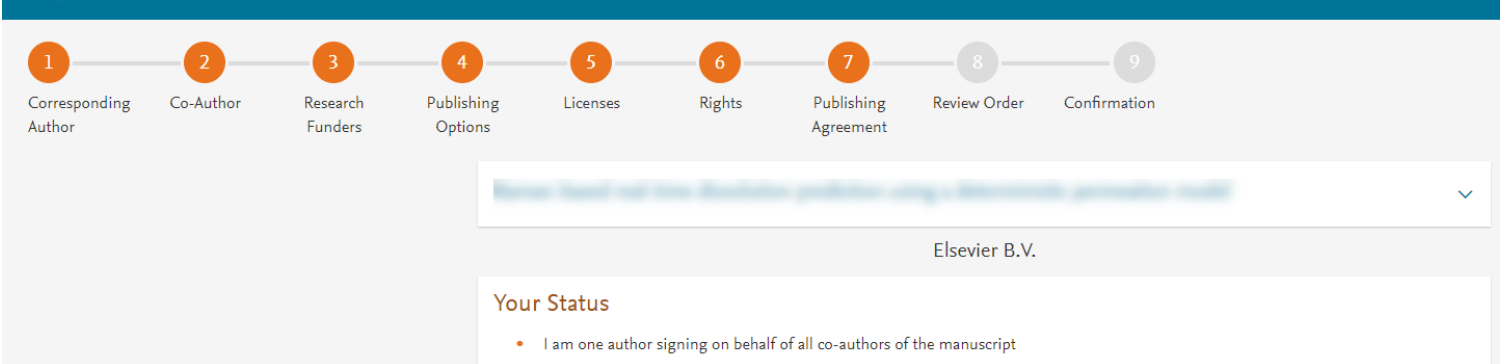

Das System präsentiert dem **Autor, der Autorin die** Veröffentlichungsvereinbarung für die **Zeitschriftenlizenz** 

### License of Publishing Rights

I hereby grant to Elsevier B.V. an exclusive publishing and distribution license in the manuscript identified above and any tables, illustrations or other material submitted for publication as part of the manuscript (the "Article") in print, electronic and all other media (whether now known or later developed), in any form, in all languages, throughout the world, for the full term of copyright, and the right to license others to do the same, effective when the Article is accepted for publication. This license includes the right to enforce the rights granted hereunder against third parties.

### Supplemental Materials

"Supplemental Materials" shall mean materials published as a supplemental part of the Article, including but not limited to graphical, illustrative, video and audio material.

With respect to any Supplemental Materials that I submit, Elsevier B.V. shall have a perpetual worldwide non-exclusive right and license to publish, extract, reformat, adapt, build upon, index, redistribute, link to and otherwise use all or any part of the Supplemental Materials, in all forms and media (whether now known or later developed) and permit others to do so. The publisher shall apply the same end user license to the Supplemental Materials as to the Article where it publishes the Supplemental Materials with the Article in the journal on its online platforms on an Open Access basis.

### Research Data

"Research Data" shall mean the result of observations or experimentation that validate research findings and that are published separate to the Article, which can include but are not limited to raw data, processed data, software, algorithms, protocols, and methods.

For further information see the publishing ethics page at https://www.elsevier.com/about/our-business/policies/publishing-ethics 7 and the journal home page. For further information on sanctions, see https://www.elsevier.com/about/our-business/policies/trade-sanctions a

#### Author representations

- The Article I have submitted to the journal for review is original, has been written by the stated authors and has not been previously published.
- . The Article was not submitted for review to another journal while under review by this journal and will not be submitted to any other journal.
- The Article and the Supplemental Materials do not infringe any copyright, violate any other intellectual property, privacy or other rights of any person or entity, or contain any libellous or other unlawful matter.
- I have obtained written permission from copyright owners for any excerpts from copyrighted works that are included and have credited the sources in the Article or the Supplemental Materials.
- Except as expressly set out in this License Agreement, the Article is not subject to any prior rights or licenses.
- If I and/or any of my co-authors reside in Iran, Cuba, or Syria, the Article has been prepared in a personal, academic or research capacity and not as an official representative or otherwise on behalf of the relevant government or institution.
- If I am using any personal details or images of patients, research subjects or other individuals, I have obtained all consents required by applicable law and complied with the publisher's policies relating to the use of such images or personal information. See https://www.elsevier.com/about/our-business/policies/patient-consent  $\pi$  for further information.
- Any software contained in the Supplemental Materials is free from viruses, contaminants or worms.
- . If the Article or any of the Supplemental Materials were prepared jointly with other authors, I have informed the co-author(s) of the terms of this License Agreement and that I am signing on their behalf as their agent, and I am authorized to do so.

### Governing Law and Jurisdiction

This License Agreement will be governed by and construed in accordance with the laws of the country or state of International Federation of Automatic Control ("the Governing State"), without regard to conflict of law principles, and the parties irrevocably consent to the exclusive jurisdiction of the courts of the Governing State.

For information on the publisher's copyright and access policies, please see http://www.elsevier.com/copyright  $\pi$ .

п I have read and agree to the terms of the License Agreement.

17 December 2021

T-copyright license-v5/2017

Accept Agreement >

Der Autor, die Autorin erklärt sich mit dem Journal **License Publishing Agreement einverstanden** 

**Previous** 

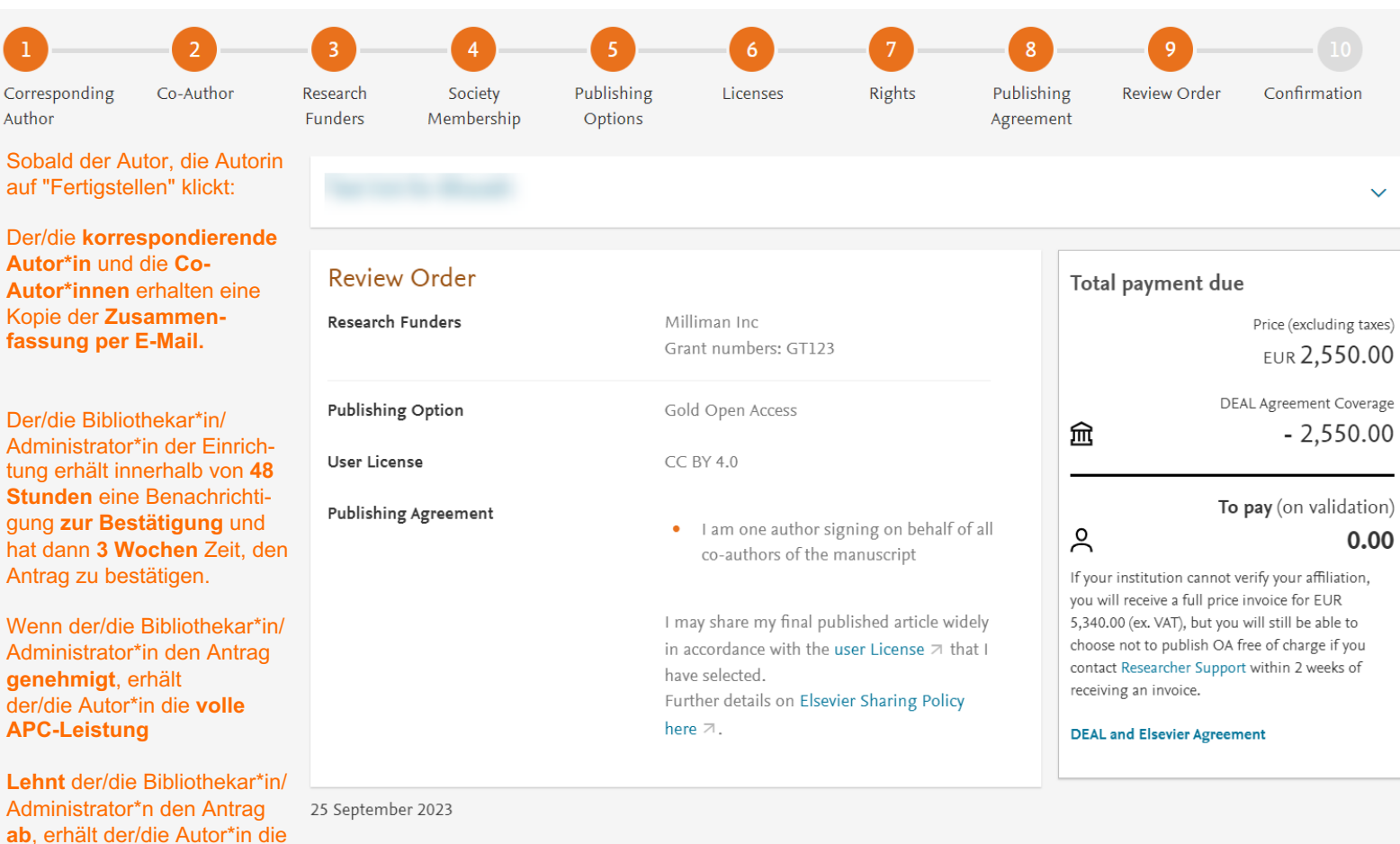

Der/die Biblioth

 $\left(1\right)$ 

Corresponding Author

**APC -Leistung**

ab, erhält der/d

**Preis** .

Rechnung über den **vollen** 

Previous

Finish  $>$ 

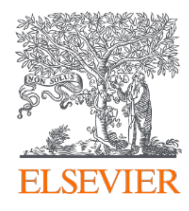

## **DEAL-Elsevier Vereinbarung > Einführung für Open-Access-Administrator\*innen**

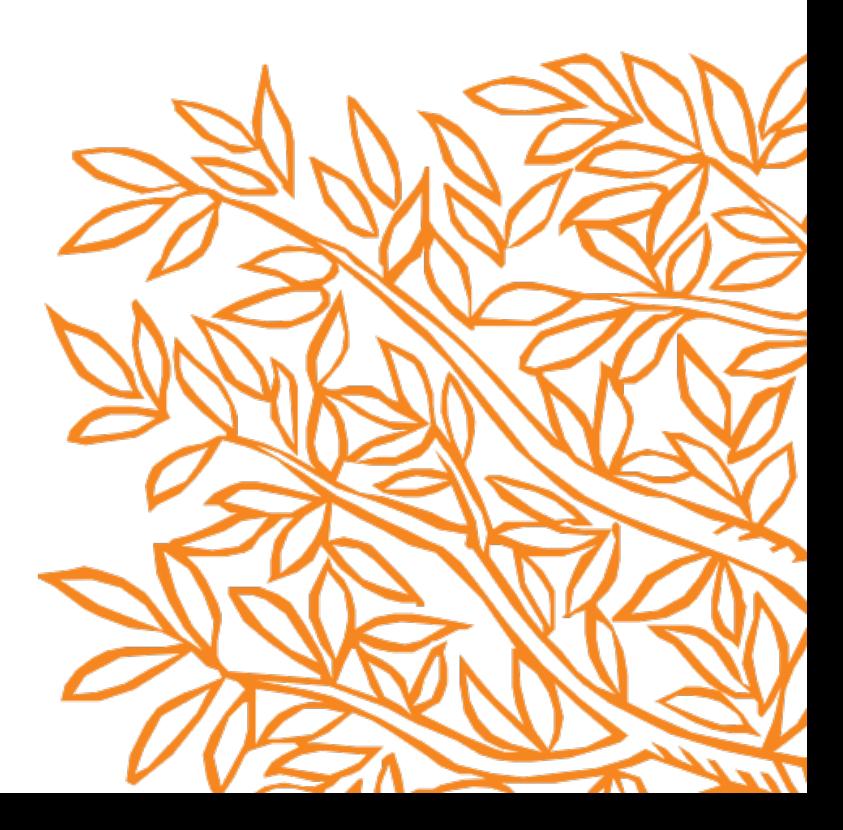

## **Inhalt**

- 1. Voraussetzungen für die Berechtigung
- 2. Definitionen der Zeitschriftenkategorien
- 3. Definitionen der Artikelart
- 4. Wichtige Definitionen
- 5. Ablauf für Autor\*innen
- 6. Institutioneller Ablauf (Elsevier OA Platform) & Berichterstattung

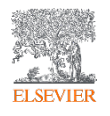

## **6. Institutioneller Ablauf** à **Elsevier OA Platform**

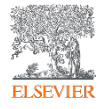

**Elsevier Open Access Platform**

## **Willkommen**

Willkommen bei der Open-Access-Plattform von Elsevier (EOAP). Dieser Leitfaden soll Ihnen einen schnellen Überblick über unsere Plattform verschaffen.

Eine FAQ-Seite finden Sie auf unserer Website unter service.elsevier.com/app/home/supporthub/eoap/

### **In diesem Leitfaden**

### **Anträge**

Verwaltung ausstehender Antra Registerkarte Genehmigte Antr Registerkarte Abgelehnte Anträ Registerkarte Alle Anträge Berichterstattung

### **Dashboard zur Vertragsverei**

Gesamtansicht Ansicht der Institution

### **Tableau-Berichte in Echtzeit** Gesamtansicht Ansicht der Einrichtung

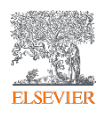

## Benachrichtigung über einen neuen APC-Antrag

Nachdem der/die Autor\*in alle benötigten Angaben übermittelt hat, erhält der/die Bibliothekar\*in/Administrator\*in eine E-Mail mit Informationen über den Antrag.

> Die F-Mail enthält Informationen über den Antrag.

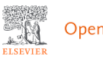

Open Access Platform

**Article Publishing Charge pending** approval

Dear Sir/Madam

You have a new Article Publishing Charge to approve for Society Author.

### **Article details**

Article title Test Article 12-04-22

Author name

Dr S Banner-Foster

Article reference number (PII)

TEST1649759808563

Journal title

Neurobiology of Disease Article Publishing Charge

#### Manage this request >

### **Need help?**

If you require assistance, please contact the Researcher Support Team using the Elsevier Open Access Platform Support Center.

Kind regards, **Researcher Support** 

\*\*\* This is an automatically generated email, please do not reply \*\*

This email is for use by the intended recipient and contains information that may be confidential. If you are not the intended recipient, please notify your Elsevier contact and delete this email from your inbox. Any unauthorized use or distribution of this email in whole or in part is strictly probibited and may be unlawful. Any price quote

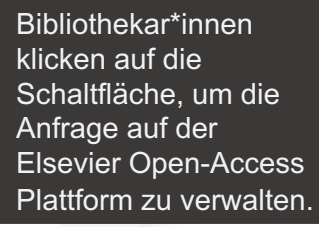

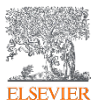

## **Der Willkommensbildschirm**

Melden Sie sich bei der , Elsevier Open-Access-Platform' an.

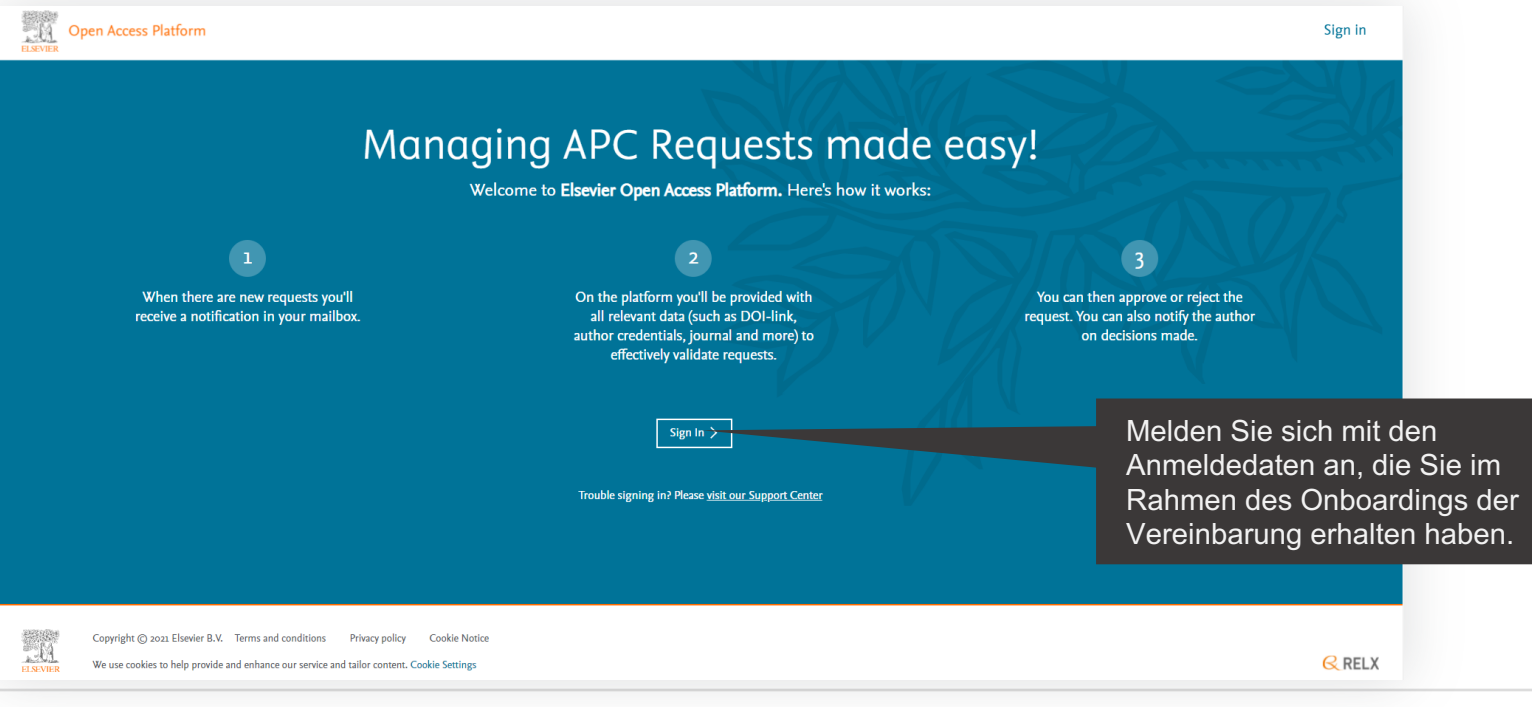

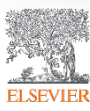

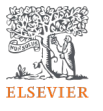

## **Die Homepage**

Klicken Sie auf die Kacheln, um Zugang zu verschiedenen Bereichen der Plattform zu erhalten.

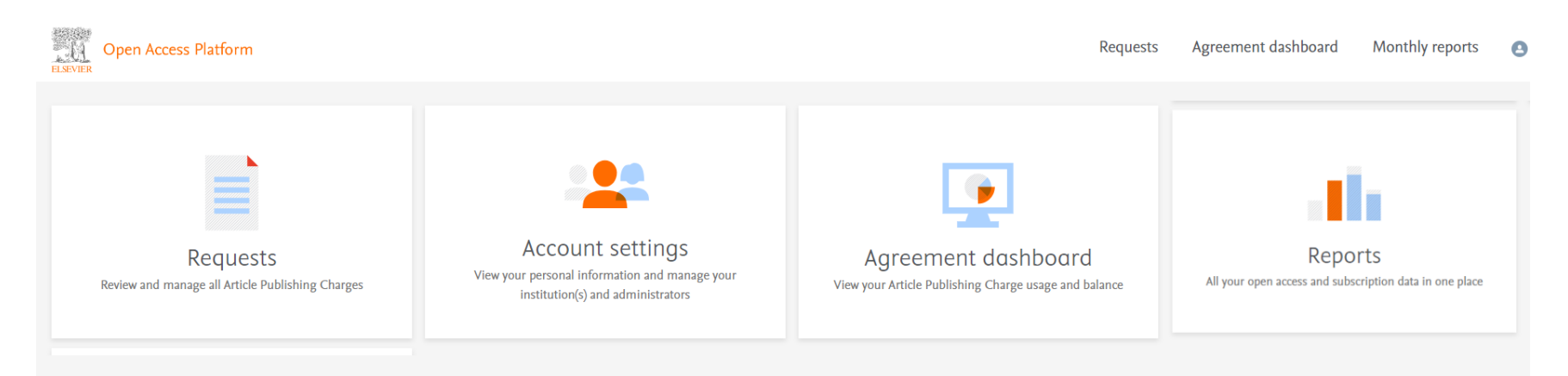

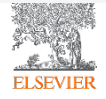

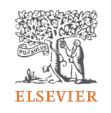

# Anträge

## Verwaltung Ihrer Gebühren für die Veröffentlichung von Artikeln

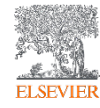

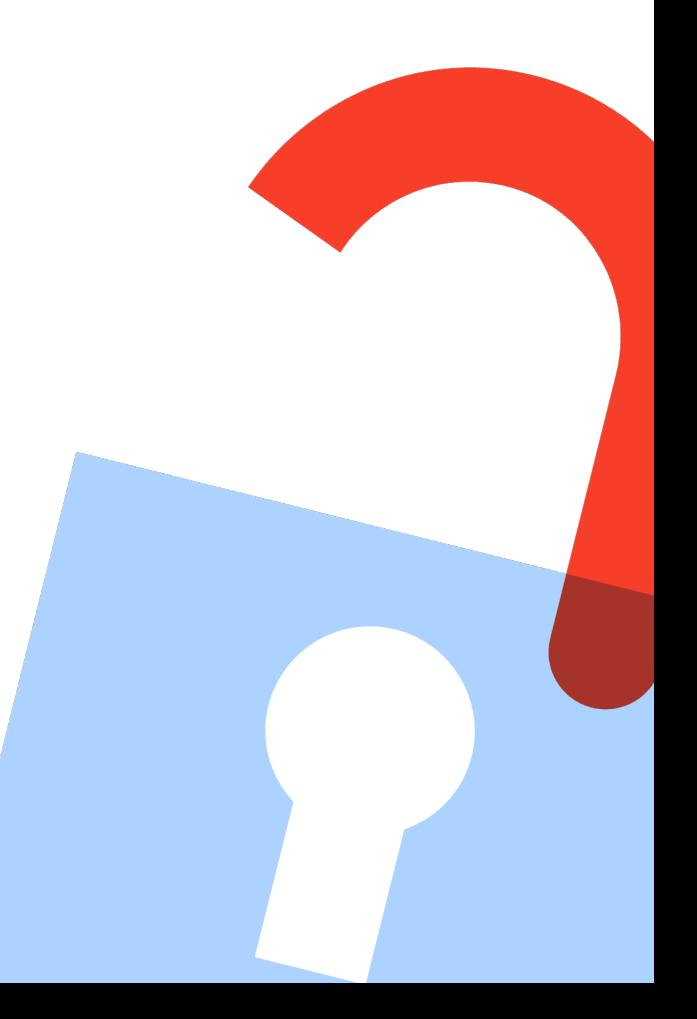

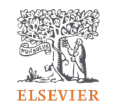

## **Registerkarte 'Ausstehende Anträge'**

Enthält die neuesten Artikelveröffentlichungsgebühren (APCs), die bearbeitet werden müssen.

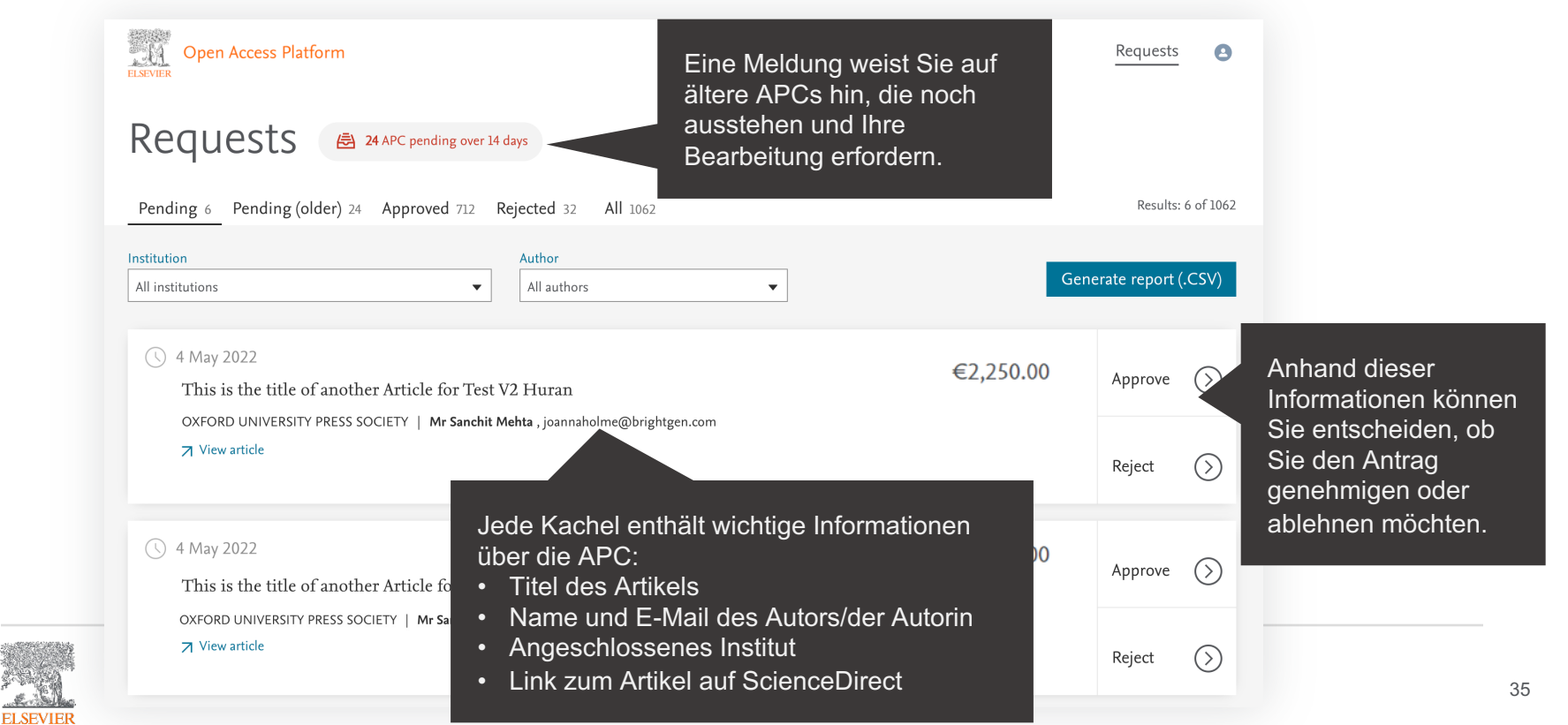

## **Registerkarte 'Ausstehende (ältere) Anträge'**

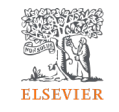

Enthält alle Artikelveröffentlichungsgebühren (APCs), die älter als 14 Tage sind und bearbeitet werden müssen.

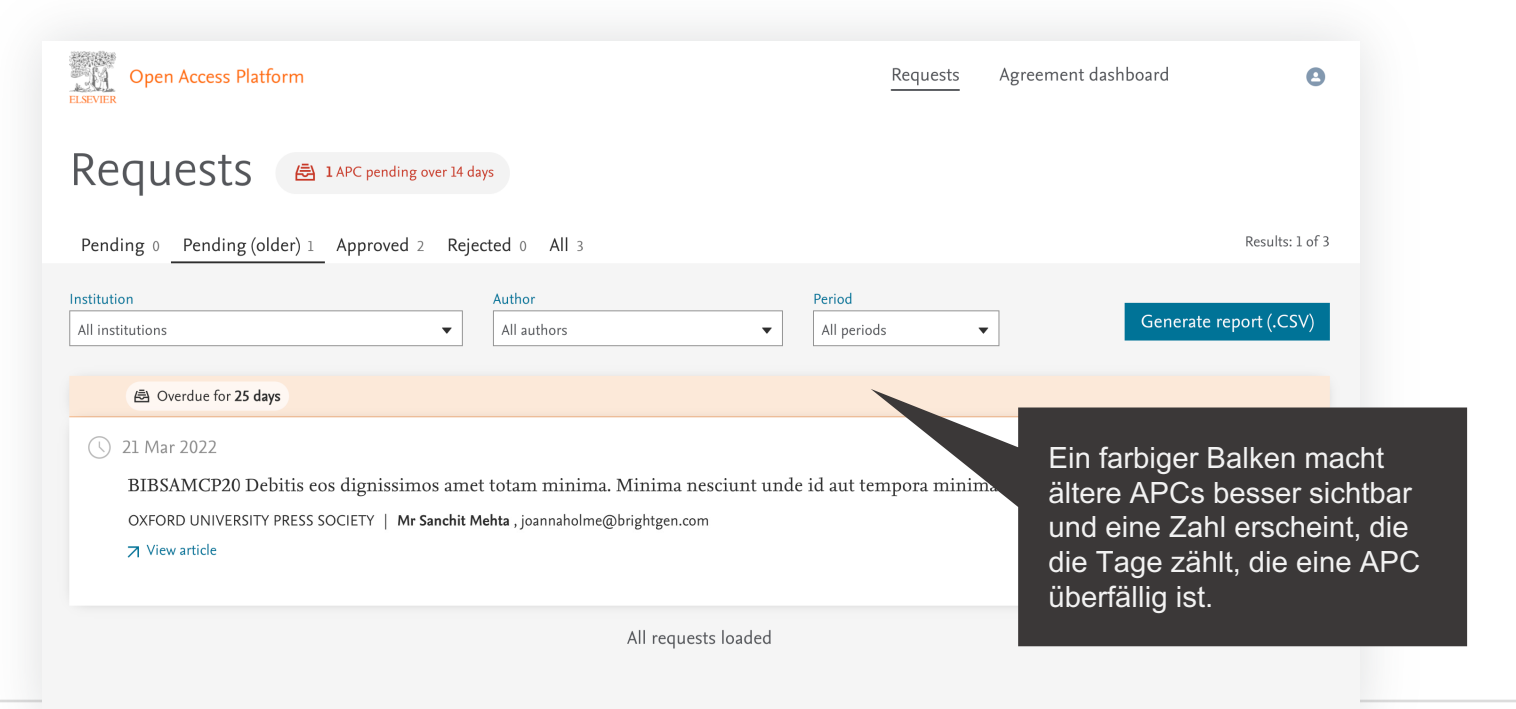

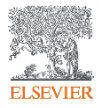

## **Suchen / Filtern**

**ELSEVIEI** 

Sie können eine Liste von APCs filtern, um nach einem bestimmten APC zu suchen.

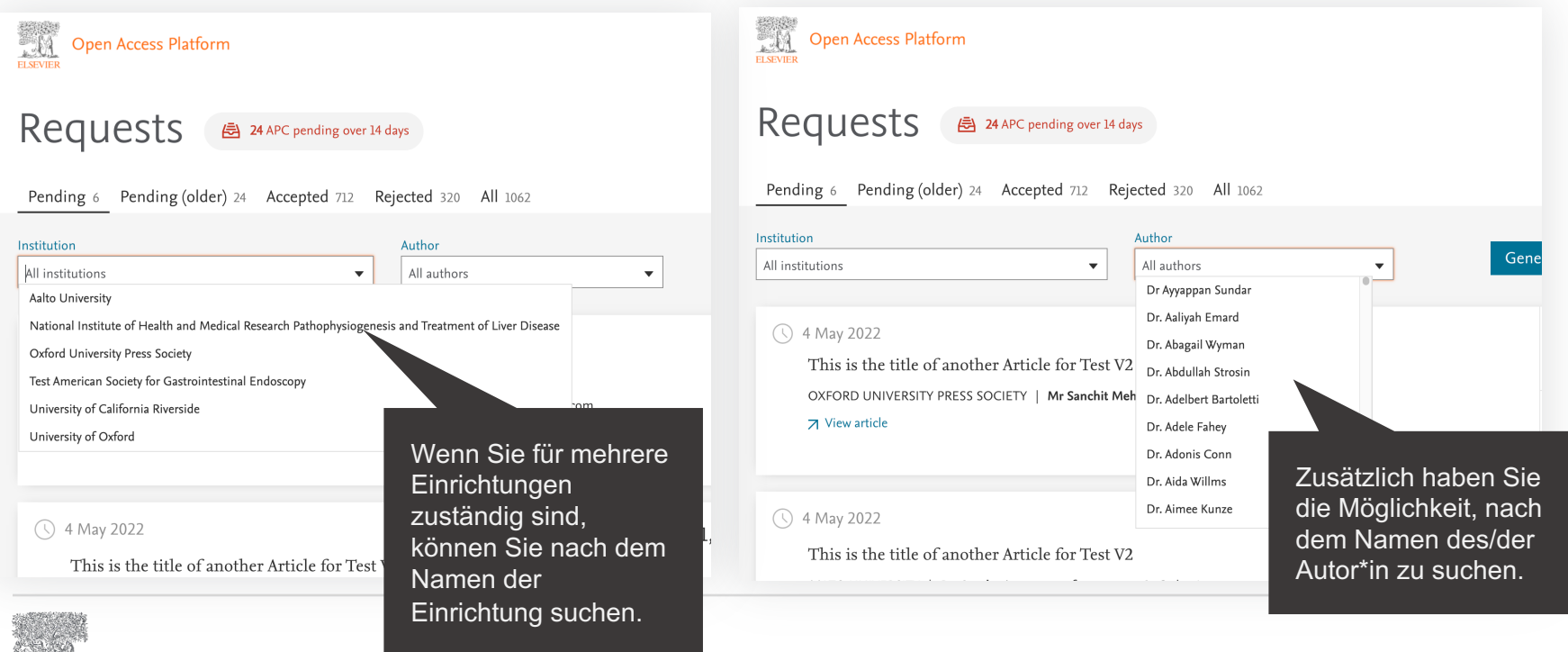

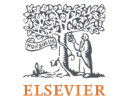

**ELSEVIER** 

Zeigt alle Einzelheiten des APC-Antrags an, so dass Sie ihn genehmigen oder ablehnen können.

Daten.

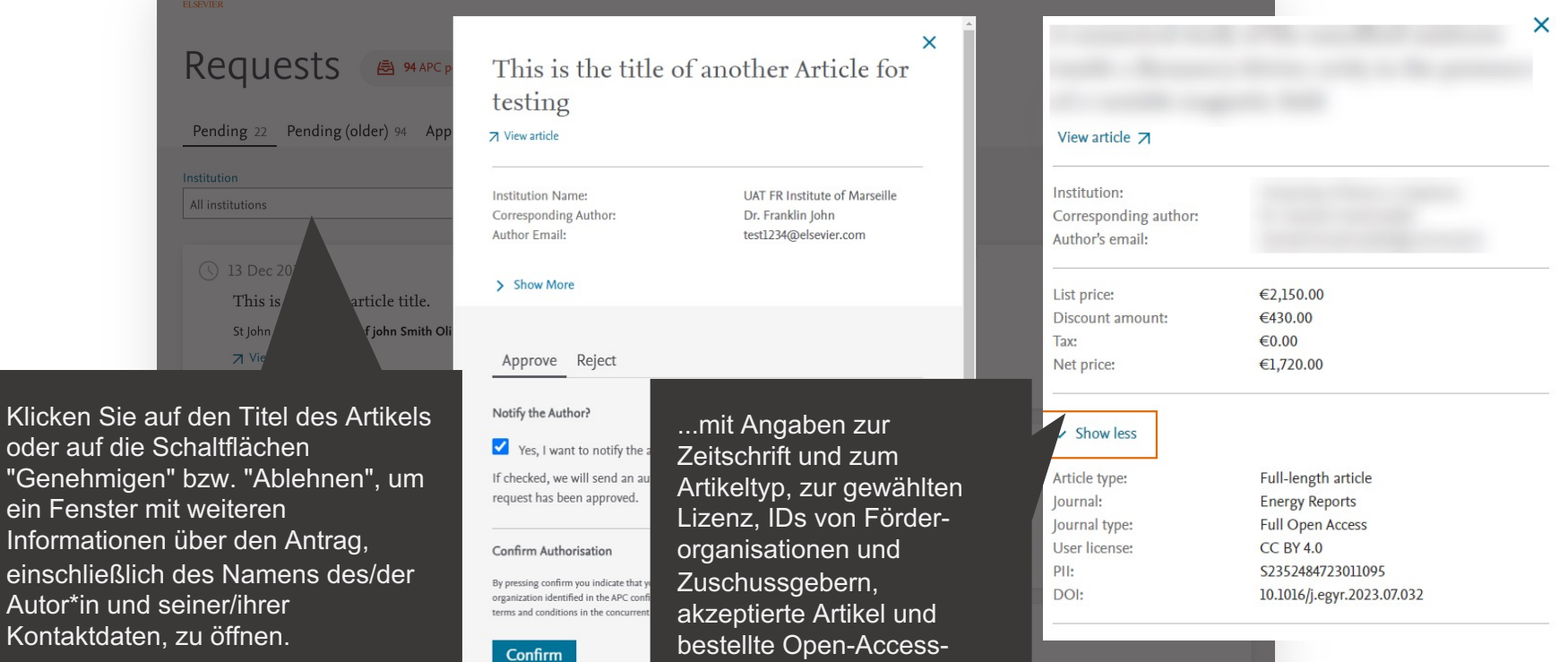

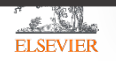

38

Genehmigung eines APCs.

Eine E-Mail-Benachrichtigung kann an den/die Autor\*in gesendet werden, um darüber zu informieren, dass sein/ihr Antrag genehmigt wurde.

> Wenn Sie mit der **Genehmigung** einverstanden sind, klicken Sie einfach auf die Schaltfläche 'Bestätigen'.

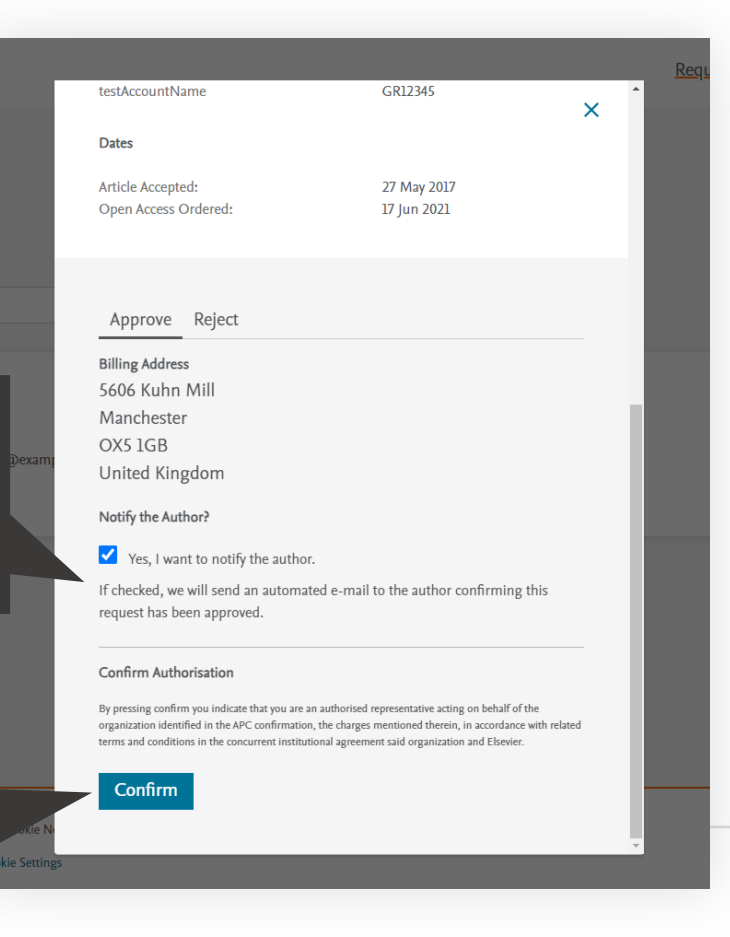

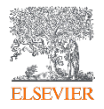

Genehmigung eines APCs.

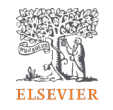

You have approved the charges for this article  $(\checkmark)$ 

- The author will be notified by email
- The status of this request has been changed to 'approved'
- This article will be published under CC BY 4.0
- Your organisation will be sent an invoice for this article

Eine Bestätigung der Genehmigung wird auf dem Bildschirm angezeigt, und das APC wird in die Liste "Genehmigt" aufgenommen.

 $\mathsf{\times}$ 

Wenn Sie mehrere ausstehende APCs haben, können Sie direkt zum nächsten Artikel gehen oder zur Übersicht zurückkehren.

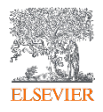

## **E-Mails an Autor\*innen - Genehmigung**

Sie können den Autor, die Autorin über Ihre Entscheidung informieren, wenn Sie ein APC ablehnen oder genehmigen.

> Dies ist ein Beispiel für die E-Mail-Vorlage, die gesendet wird, wenn Sie dem Autor, der Autorin, eine Benachrichtigung über die Genehmigung des Antrags senden.

*Die Verwendung dieser Funktion ist optional*

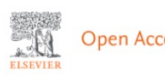

Open Access Platform

### Your Article Publishing Charge has been approved

Dear Dr S Banner-Foster.

We are pleased to inform you that of the Dan Hoyle confirmed your affiliation.

You are therefore eligible for a discount on the Article Publishing Charge relating to the article listed below.

### **Article details**

Article title

Test Article 12-04-22

Article reference number (PII)

TEST1649759808563

Journal title

Neurobiology of Disease Article Publishing Charge

### **Next steps**

No further action is required form you. An invoice, at the discounted rate, will be sent to the institution you specified. On behalf of Elsevier we wish you continued success in your research.

Kind regards, **Researcher Support** 

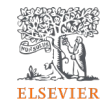

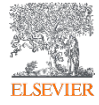

Ablehnung eines APCs.

Wenn Sie sich entscheiden, den Antrag abzulehnen, wählen Sie bitte einen Grund aus der Dropdown-Liste aus.

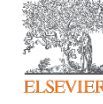

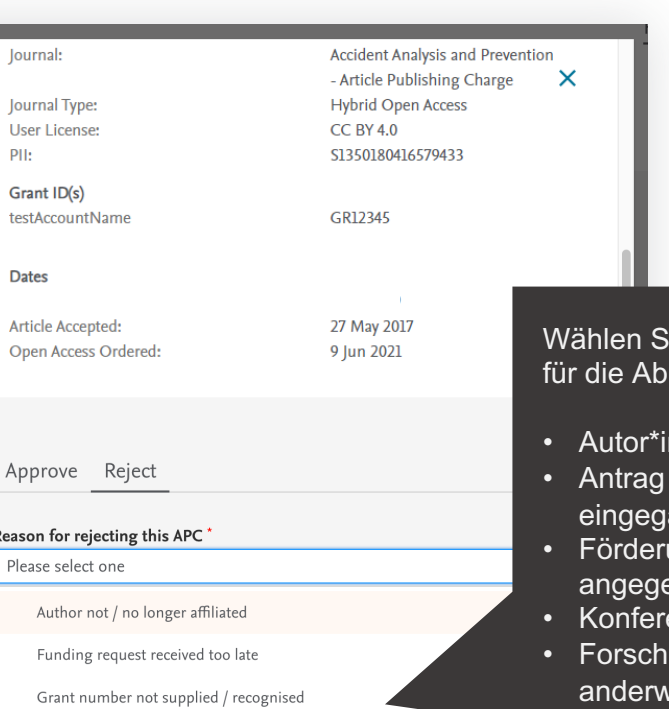

Invited / Conference article not eligible

Research grant held elsewhere

Not all of the article's authors conform to criteria

### ie den geeignetsten Grund lehnung:

- n nicht/nicht mehr affiliiert
- auf Finanzierung zu spät angen
- Förderungsnummer nicht eben/anerkannt
- enzartikel nicht förderfähig
- ungsstipendium wird veitig vergeben
- Nicht alle Autor\*nnen des Artikels erfüllen die Kriterien

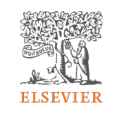

## **E-Mails an Autor\*innen - Ablehnung**

Sie können den Autor, die Autorin über Ihre Entscheidung informieren, wenn Sie ein APC ablehnen oder genehmigen.

> Dies ist ein Beispiel für die E-Mail-Vorlage, die gesendet wird, wenn Sie dem Autor, der Autorin, eine Benachrichtigung über die Ablehnung des Antrags senden.

*Die Verwendung dieser Funktion ist optional*

Open Access Platform

### Your Article Publishing Charge has been rejected

#### Dear Dr S Banner-Foster.

We are sorry to inform you that Dan Hoyle of the Economics Institute has rejected the Article Publishing Charge for the article listed below.

### **Article details**

Article title

Test Article 12-04-22

Article reference number (PII)

TEST1649759808563

Journal title Neurobiology of Disease Article Publishing Charge

### **Reason for rejection**

Author not / no longer affiliated

### **Next steps**

Please contact the Dan Hoyle directly if you have questions regarding their decision. Elsevier will allow 7 days for you to discuss this with the institution before issuing you with an invoice to the address you provided at the time of submission\*.

Kind regards,

**Researcher Support** 

\* If the address needs to be amended, you need to advise of any VAT/Tax registration or exemption details, or if the rejection is reversed by the institution, please contact the Researcher Support Team using the Elsevier Open Access Platform Support Center.

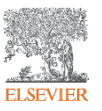

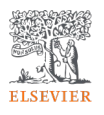

## **Registerkarte 'Alle Anträge'**

Zeigt eine vollständige Historie aller APCs.

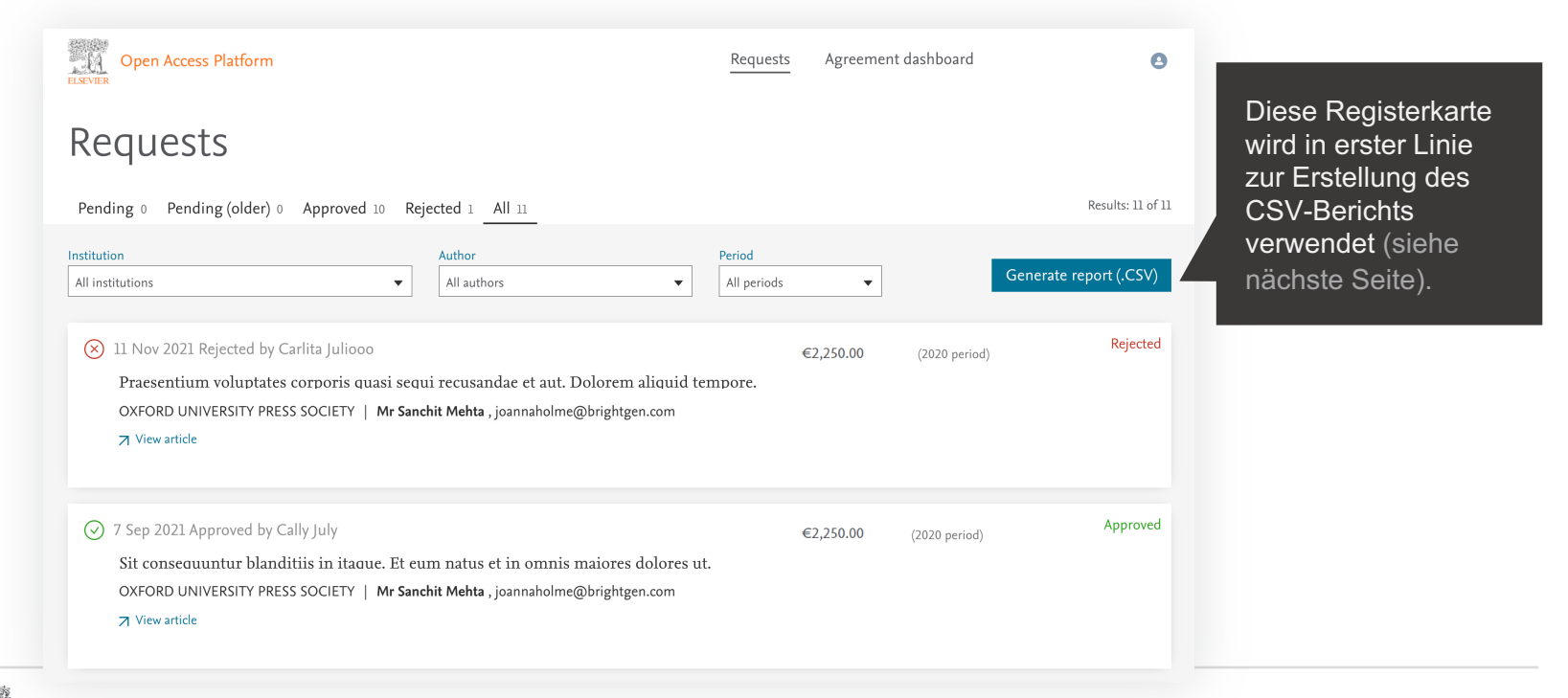

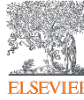

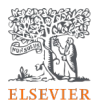

### **Berichterstattung**

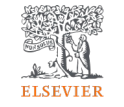

Sie können einen CSV-Bericht auf dem Bildschirm anzeigen oder ihn exportieren bzw. herunterladen.

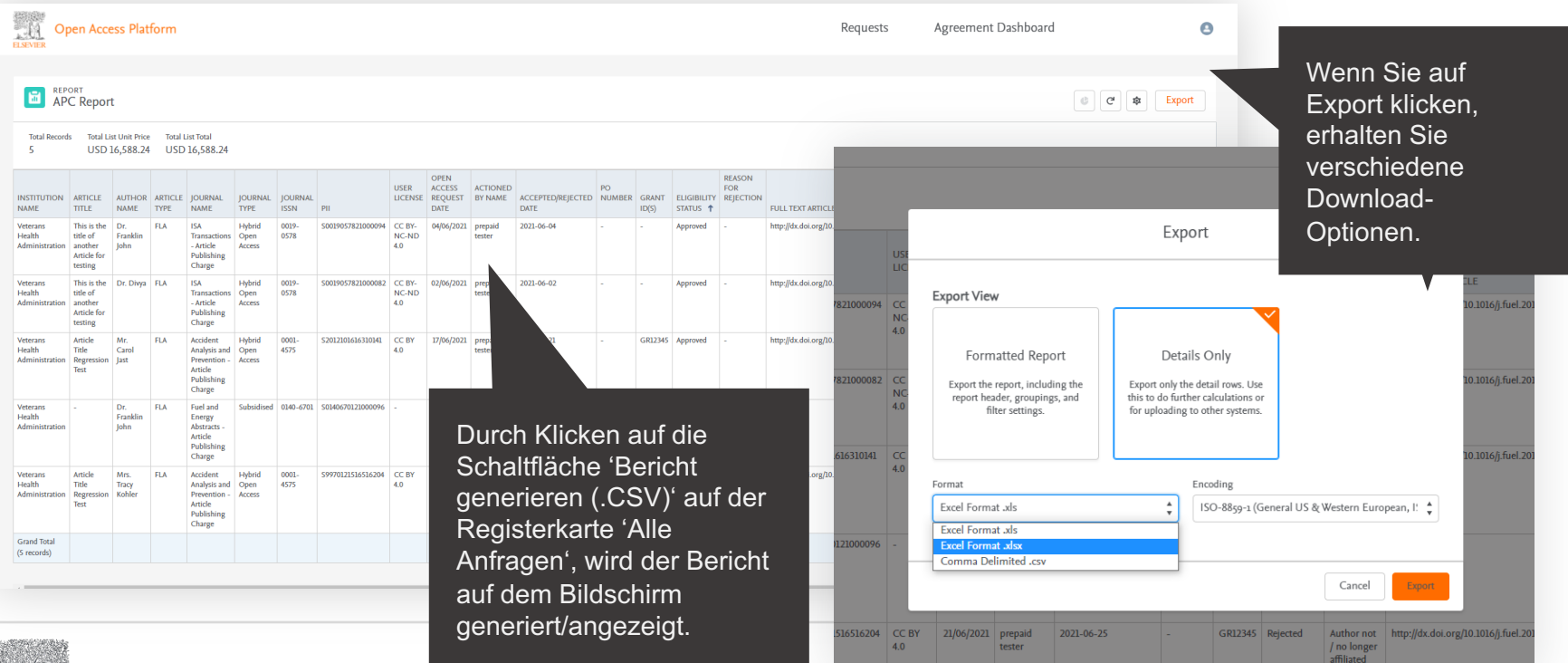

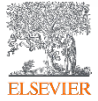

## **Berichterstattung**

**ELSEVIER** 

Sie können einen CSV-Bericht auf dem Bildschirm anzeigen oder ihn exportieren bzw. herunterladen.

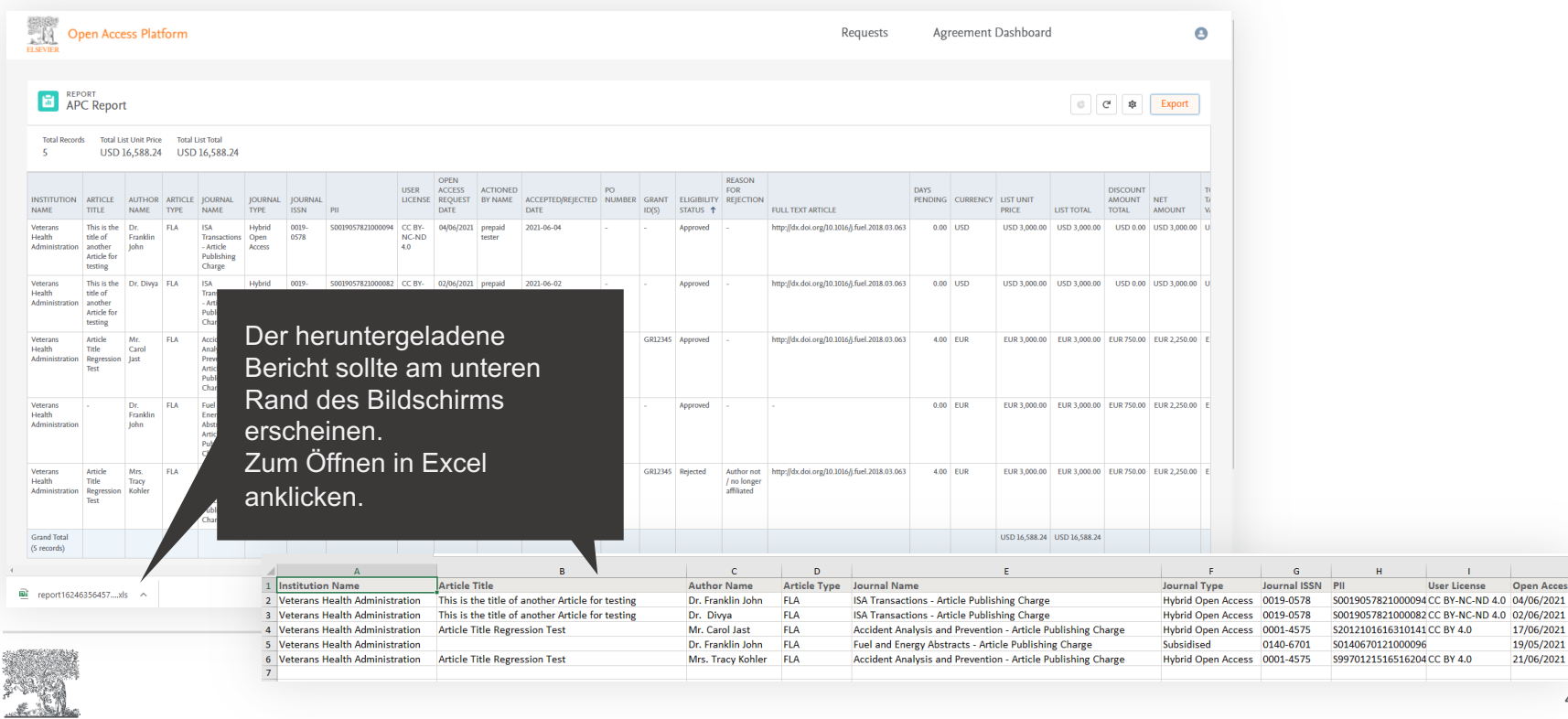

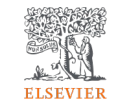

**Open Access** 

# Tableau-Berichte in Echtzeit

Der Bericht enthält Einzelheiten zu allen Open-Access- und Abonnement-Artikeln im Rahmen des Vertrags

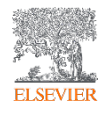

### **Tableau-Berichte**

Sie erhalten Details über die Vertragsentwicklung in Echtzeit.

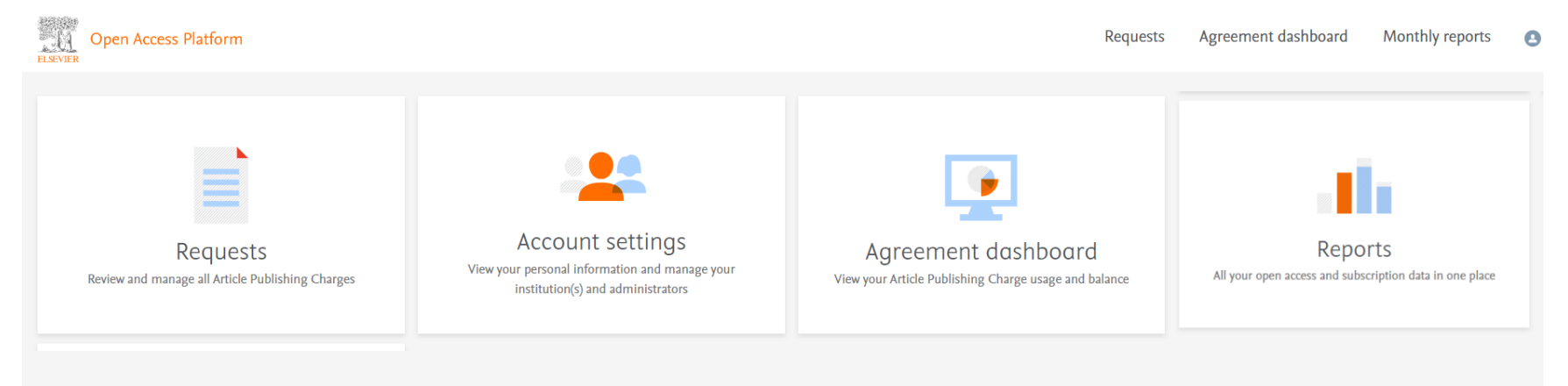

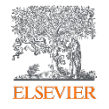

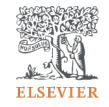

### **Using the Elsevier Open Access Platform – Tableau reports**

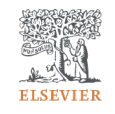

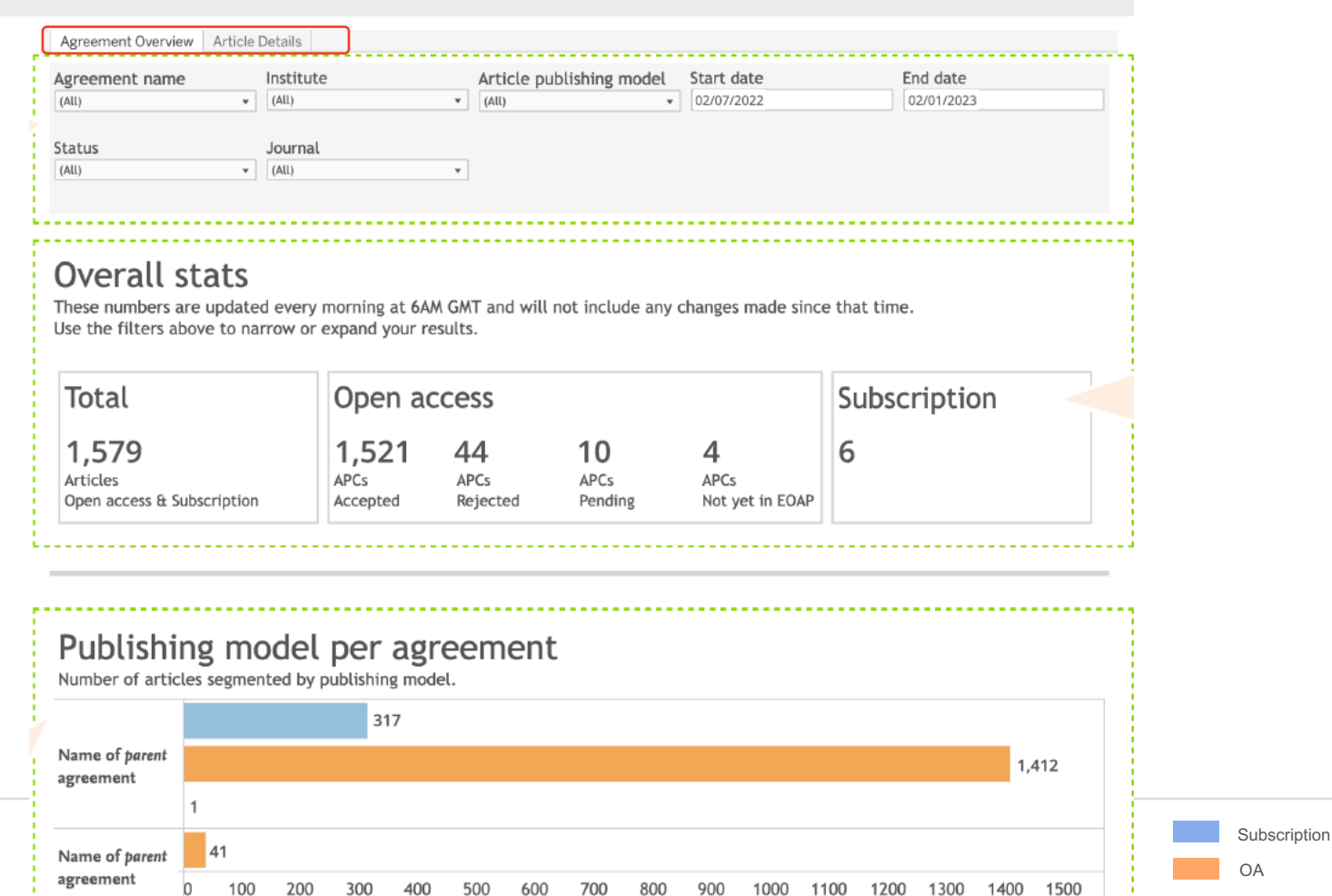

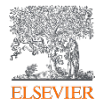

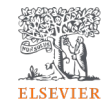

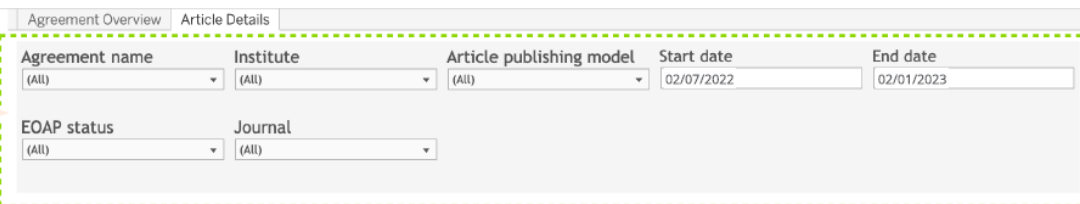

### Articles supported by your institutions

Download report

These numbers are updated every morning at 6AM GMT and will not include any changes made since that time. Use the filters above to narrow or expand your results.

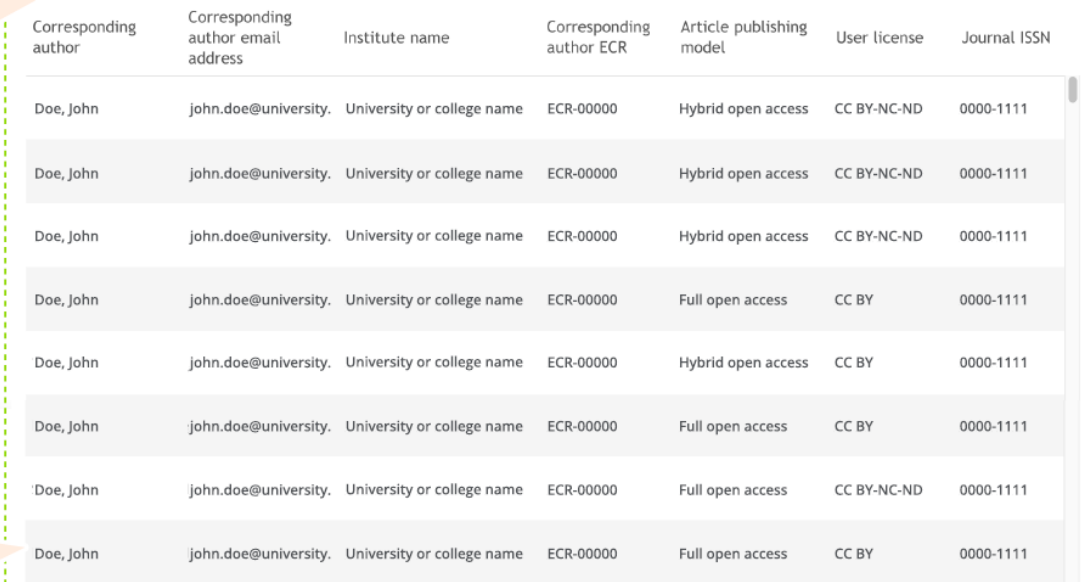

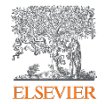

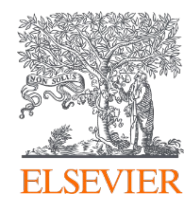

## **Vielen Dank!**

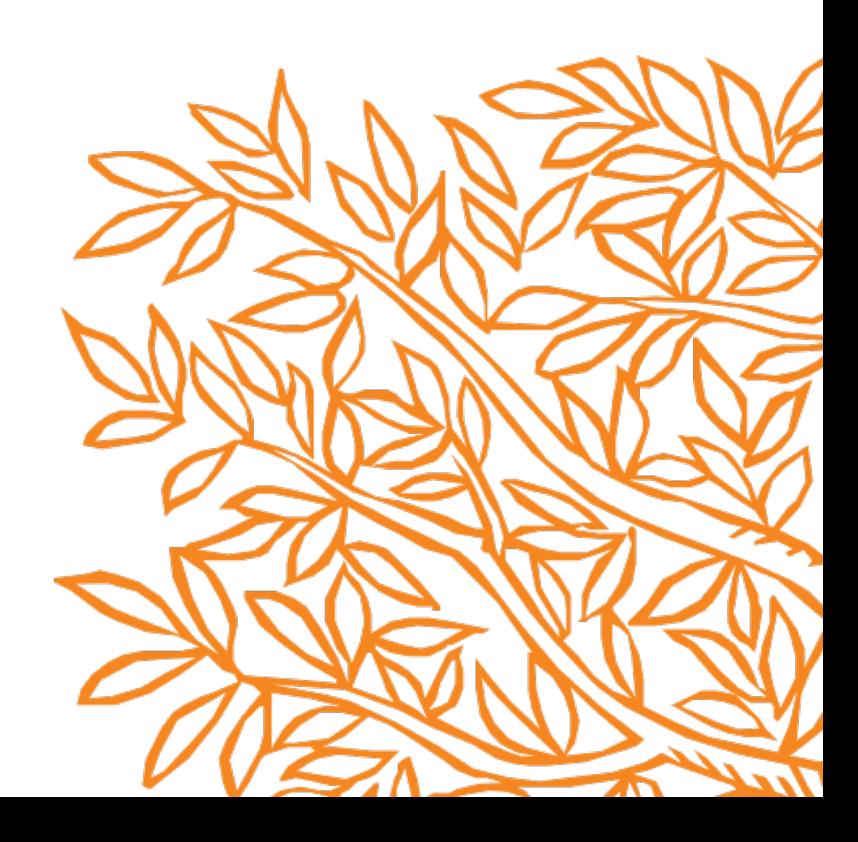